# **Cloud Web Services Guide**

 $\{\,\}$ 

 $\langle$ />

 $\overline{\mathbf{d}}$ 

«×

Version DWS3 Sep 2022

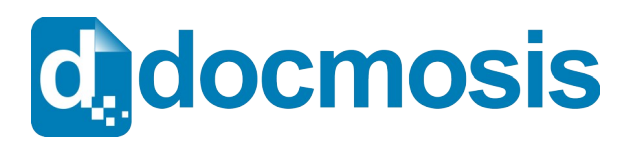

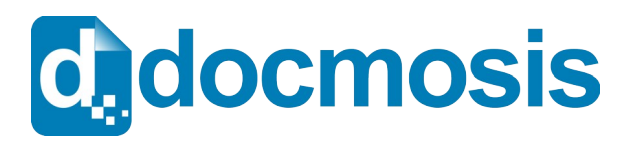

### **Cloud Web Services Guide**

#### *Copyrights*

© 2022 Docmosis Pty Ltd

This document and all human-readable contents of the Docmosis distribution are the copyright of Docmosis Pty Ltd. You may not reproduce or distribute any of this material without the written permission of Docmosis.

http://www.docmosis.com

The placeholder image provided in the Docmosis distribution is intended for use in document templates and is not restricted by the terms above. You may use the image for the development of document templates and distribute it as required.

#### *Trademarks*

Microsoft Word and MS Windows are registered trademarks of the Microsoft Corporation.

http://office.microsoft.com/en-us/default.aspx

http://www.microsoft.com/windows/

Adobe® PDF is a trademark of the Adobe Corporation.

http://www.adobe.com/products/acrobat/adobepdf.html

LibreOffice is a trademark of LibreOffice contributors and/or their affiliates

http://www.libreoffice.org

### **Table of Contents**

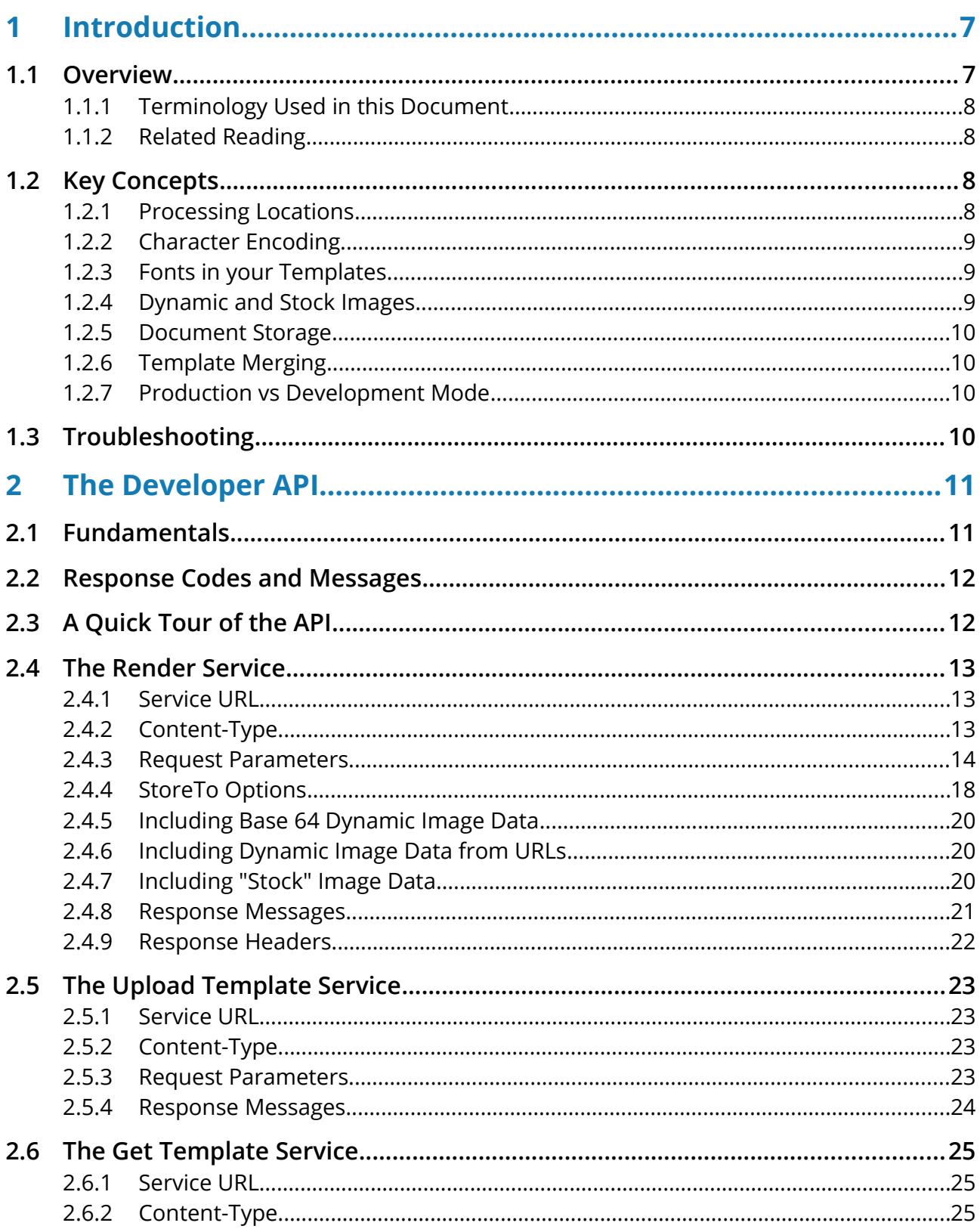

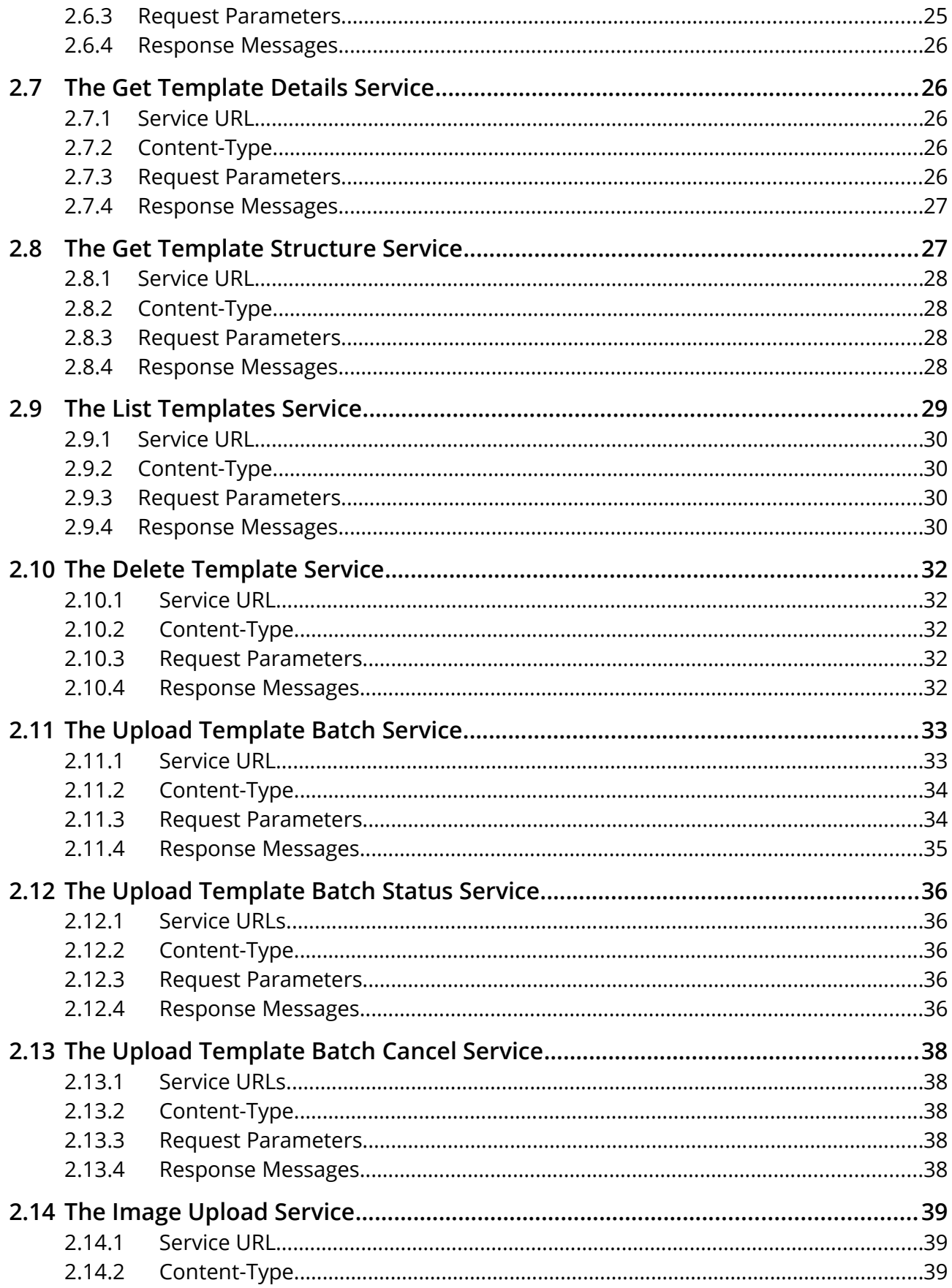

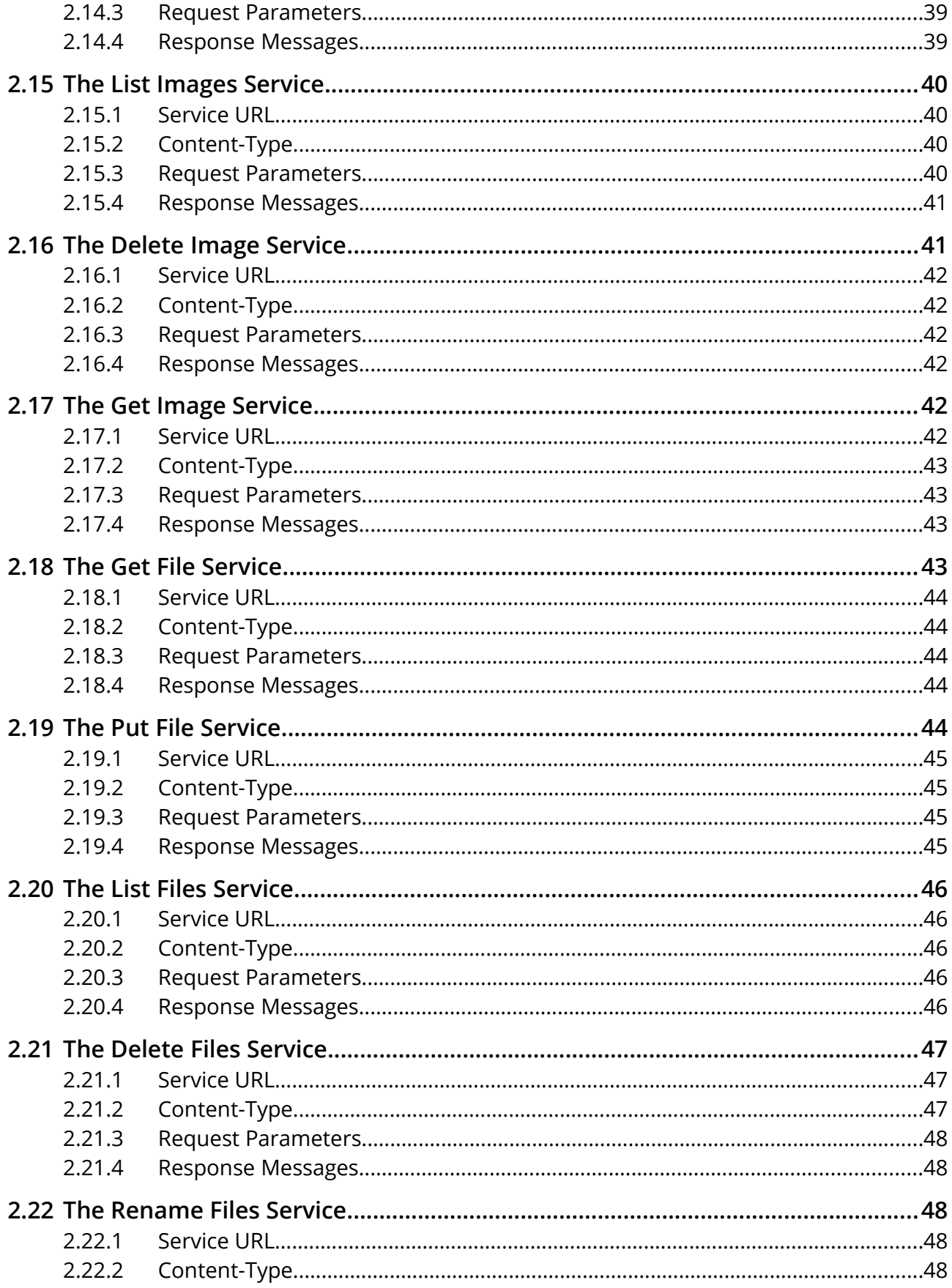

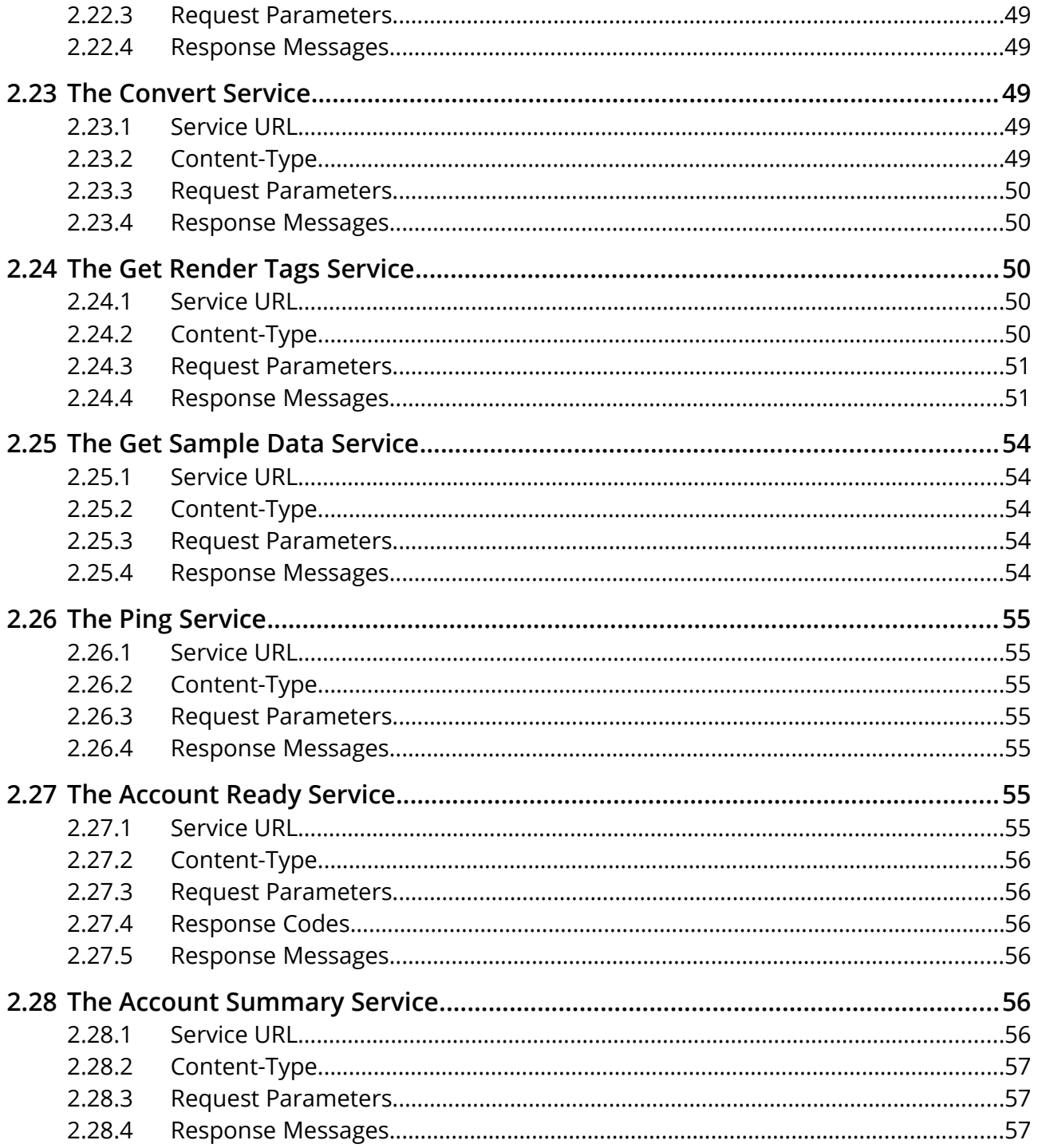

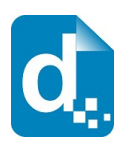

## <span id="page-6-1"></span>**1 Introduction**

### <span id="page-6-0"></span>**1.1 Overview**

The Cloud Web Services Guide is intended for software application developers and integrators who need to produce formatted documents and reports from applications.

Docmosis Cloud Services provide an easy way to generate sophisticated and dynamic documents from virtually any application. The combination of web services and the Docmosis engine provides capability that can be integrated rapidly.

The Cloud Services are:

- *Template Driven* you can change your templates any time with a word processor; upload and they will take effect immediately - wherever your application is running.
- *Accessible* as long as you have internet connectivity you can render your documents using just about any development environment and delivered to multiple destinations. Processing can be focussed within geographical region to meet privacy and data-sovereignty obligations.
- *Secure* all communications between Docmosis and your application are SSL encrypted and Docmosis doesn't hold your data or documents after processing.
- *Reliable*  multiple levels of redundancy have been built upon on the Amazon Web Services (AWS) platform, providing security and reliability. 24x7 internal and external monitoring integrated with Pingdom and Status.io allows customer visibility to Docmosis Cloud performance.
- *Flexible*  the Docmosis engine provides rich template capabilities and output formats.
- *Simple API* calls to the service are made using HTTPS/SSL form posting. The *Render* service may be the only service that needs to be called. However, it is supported by other services, for example: to manage templates and images.

Templates can be uploaded and downloaded using either calls to the Cloud Service API or using the Cloud Console.

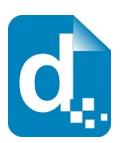

### **1.1.1 Terminology Used in this Document**

<span id="page-7-3"></span>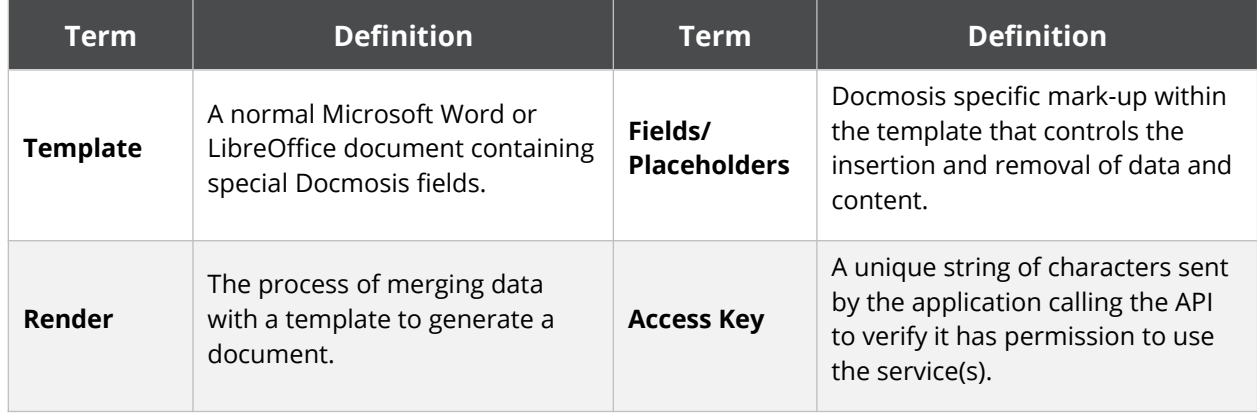

### **1.1.2 Related Reading**

<span id="page-7-2"></span>The *Cloud Template Guide* provides fundamental details on the creation of templates. Refer to this document to ensure the data you send to Docmosis matches the data required by the template.

### <span id="page-7-1"></span>**1.2 Key Concepts**

### **1.2.1 Processing Locations**

<span id="page-7-0"></span>There are multiple locations where the Docmosis Cloud services operate:

- United States
- Europe
- Australia

The services running at each of these locations are equivalent except that each location has it's own templates, images, storage and processing. Your account will have access to one or more of these locations, allowing you to:

- 1. Optimize performance by choosing a location which is closest to your applications. This will reduce the latency of communications.
- 2. Geo-bound your processing to a location as required.
- 3. Partition your application to provide different documents in different locations.

When calling the services from your code, or using the Docmosis Cloud Console, you will always be communicating with a specific Docmosis location.

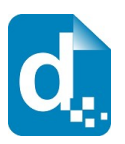

### **1.2.2 Character Encoding**

<span id="page-8-2"></span>All data passed to the Cloud Services should be  $UTF-8$  encoded. This provides a great balance between flexibility and compatibility. If you pass data containing special characters, then you will need to ensure you are UTF-8 encoding it, otherwise you'll get unexpected characters in your resulting documents.

### **1.2.3 Fonts in your Templates**

<span id="page-8-1"></span>The Cloud Service has most of the common and popular fonts.

Your templates should only use fonts that are available on the Cloud Service. If you use fonts which are not installed, you may see unexpected font substitutions in your PDF documents or inaccurate page references when using indexes or tables of content.

<span id="page-8-0"></span>Contact Docmosis Support ([support@docmosis.com\)](mailto:support@docmosis.com) for a list of available fonts.

### **1.2.4 Dynamic and Stock Images**

When Docmosis generates a document containing images, the images can be sourced in three different ways:

**Sent with your data**: To send images with your data, they should be Base64 encoded and included in your data like any other textual information.

See [Including Base 64 Dynamic Image Data](#page-19-2) on page [20](#page-19-2) for more information.

**Sourced from files uploaded to the Cloud Service**: "Stock" images are images which are uploaded to the Cloud Service and dynamically sourced and inserted during document generation. This is ideal for logos and signatures which change only occasionally or there is a set to select from.

Docmosis will retrieve the images when needed, so they don't need to be streamed each time.

See [Including "Stock" Image Data](#page-19-0) on page [20](#page-19-0) for more information.

**Sourced from a URL**: Image data can also be dynamically sourced from URL references in your data. This means your data has a URL reference to an image and Docmosis fetches and inserts the image during document generation.

See [Including Dynamic Image Data from URLs](#page-19-1) on page [20](#page-19-1) for more information.

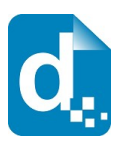

### **1.2.5 Document Storage**

<span id="page-9-3"></span>Docmosis has the ability to store your generated documents to Amazon Web Services S3. This is controlled using the storeTo parameter of the render service. By default, this option may be disabled, and needs to be enabled by our support team. Please contact [support@docmosis.com](mailto:support@docmosis.com) for further details.

### **1.2.6 Template Merging**

<span id="page-9-2"></span>The render process is powerful enough to merge multiple templates into a single document. Templates may reference other templates dynamically (via data) or statically (in the template itself). This provides a mechanism for inserting common content across multiple templates.

See the *Cloud Template Guide* for information about how to reference one template from another.

### **1.2.7 Production vs Development Mode**

<span id="page-9-1"></span>Some services provide the option to operate in a forgiving manner (development mode) or in a very strict manner (production mode). The intention is that in development mode you are allowed to produce documents that contain errors, helping you to locate the error and make the necessary adjustments.

In production mode, no document with detected errors will be produced. Instead, the operation will fail with diagnostic information so you can be assured that documents will never be delivered that have fundamental errors in processing.

### **1.3 Troubleshooting**

<span id="page-9-0"></span>The FAQ section of the Docmosis Resources website (https://resources.docmosis.com) may help with troubleshooting problems when using the Docmosis Cloud Service API.

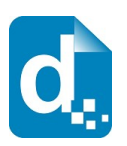

### <span id="page-10-1"></span>**2 The Developer API**

### <span id="page-10-0"></span>**2.1 Fundamentals**

Docmosis Cloud Services is a REST-based API. You can find more information about REST at: [WikiPedia REST.](http://en.wikipedia.org/wiki/Representational_State_Transfer)

All calls to Docmosis are made using HTTPS POST requests. You can write code to call the API directly or use a third-party toolset like the Java Jersey Client (http://jersey.java.net) creating your own requests. There is example code in various languages available on the Docmosis web site.

Access and identification are provided by your API Key "accessKey". Your account may have multiple access keys and can be rotated and expired as required. An accessKey is required with each API call and can be a request parameter, or provided in the http header.

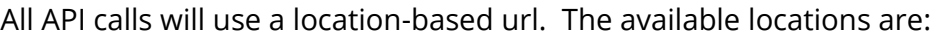

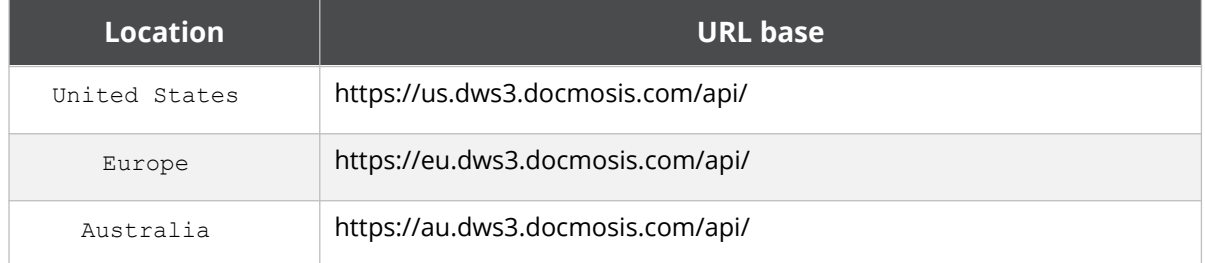

Each location is independent of the others and your account will have access to one or more location. Each location has its own templates and all processing is confined to that location to support data-sovereignty and privacy requirements as well as optimizing performance. Access keys are global and apply in all regions.

As an example, to upload a template to Docmosis in the US and then render it, you would use these two API urls:

https://**us**.dws3.docmosis.com/api/**uploadTemplate**

https://**us**.dws3.docmosis.com/api/**render**

Since each Docmosis location is independent of the others the templates must be in the same location as you are rendering.

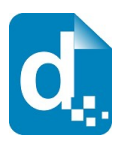

### <span id="page-11-1"></span>**2.2 Response Codes and Messages**

For every call you make to the Cloud Service, you should first check the response code to determine whether the call succeeded or failed. Once you know whether the call succeeded or not, you can choose whether or not to check for further information in the response body.

The service returns status codes as follows:

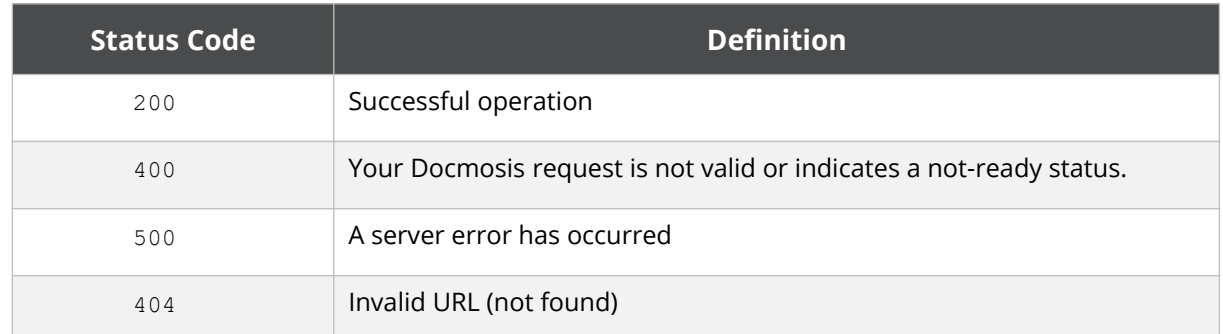

Other 4\*\* and 5\*\* response codes may also occur. You should always confirm that you received a 200 response before assuming success.

The Cloud Service also returns information about the result in JSON or XML format as follows:

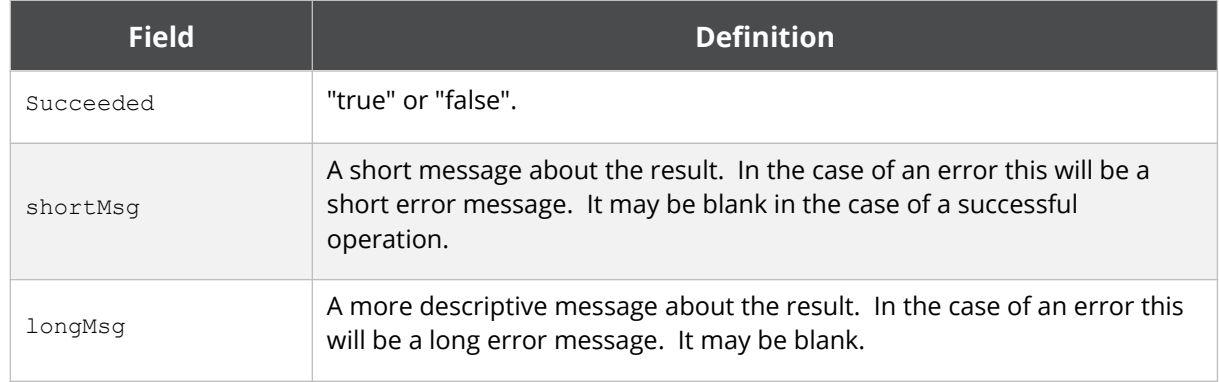

Each service may also return additional information in the response information, as indicated in the sections to follow.

In the case of some errors, the response body will NOT include the data structure containing "succeeded", "shortMsg" etc. This is because some errors indicate the call failed to even reach the Cloud Service. For example, a status code 404 indicates a bad URL in which case the status code alone is enough to indicate the nature of the problem.

### <span id="page-11-0"></span>**2.3 A Quick Tour of the API**

The API is divided into 4 areas:

1. Rendering – the most important service.

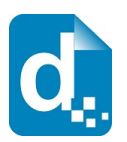

- 2. Template Management uploading, downloading, listing templates.
- 3. Stock Image Management uploading, downloading, listing images.
- 4. Document / File Storage Management up/downloading, listing files.

Each of these areas is detailed in the following sections.

### <span id="page-12-2"></span>**2.4 The Render Service**

The render service is the document production 'work-horse', and it is typically the main service you need to call from your application, since template operations may also be carried out via the Cloud Console. You can call the Render service with data and instructions indicating: which template to use, the formats you require, where to send the result, and more.

Render works in production mode by default, meaning that any errors in the template or data supply are considered fatal and the render call will fail. You may override this with the devMode flag.

### **2.4.1 Service URL**

<span id="page-12-1"></span>/render

/renderForm (use this when data items are posted as key/value pairs in the API call, rather than in a "data" element).

### **2.4.2 Content-Type**

<span id="page-12-0"></span>There are different ways to call the render service based on content-type. Set the content-type in your request as follows:

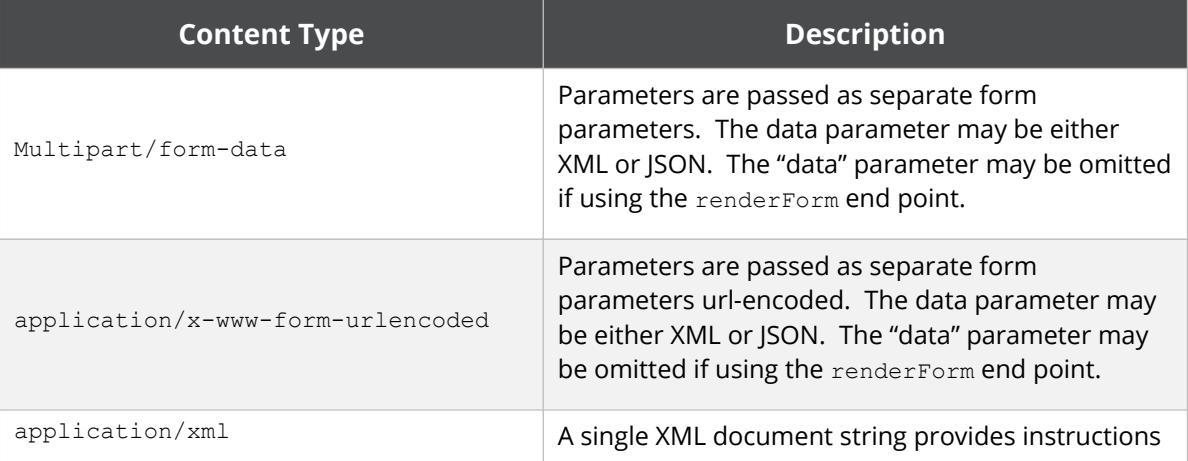

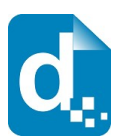

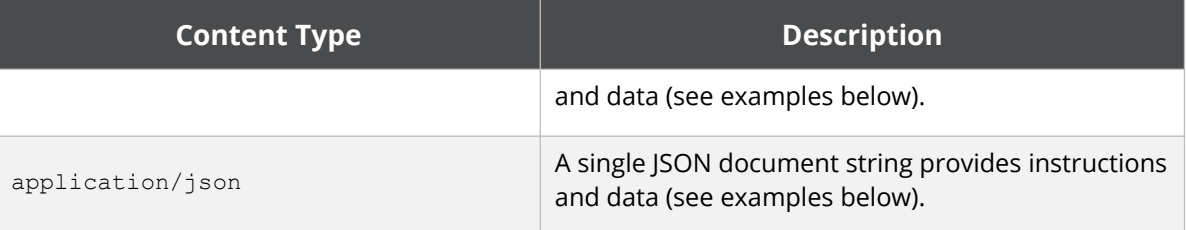

<span id="page-13-0"></span>Choose the Content-type that is easiest for you to work with.

### **2.4.3 Request Parameters**

There are many parameters to control the render method, but most are optional. Please see the details in the table below for each parameter.

As an example, using the application/json content type a simple JSON format request could look like this:

```
{"accessKey":"XXXXX",
"templateName":"template1.doc",
 "outputName":"result.pdf",
 "data":{"title":"Company Profile",
          "scope":"Initial Report"}}
```
You can see the data and instructions are combined into a single JSON structure.

The same request in XML format would look like:

```
<?xml version="1.0" encoding="utf-8"?>
<render accessKey="XXXXX" templateName="template1.doc" 
outputName="result.pdf">
   <data>
     <report title="Company Profile"
             scope="Initial Report"/>
   </data>
</render>
```
The table below details the settings and options for the render request.

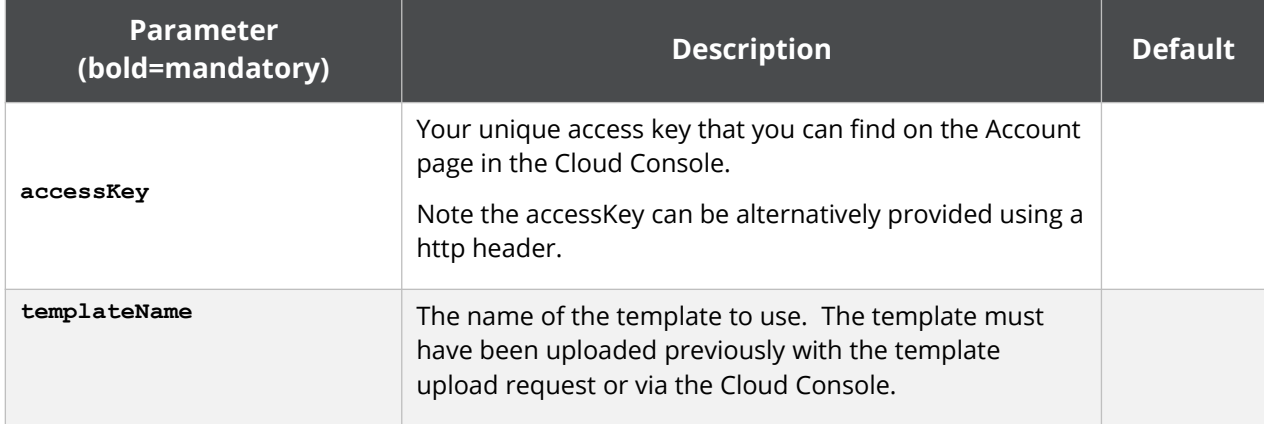

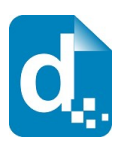

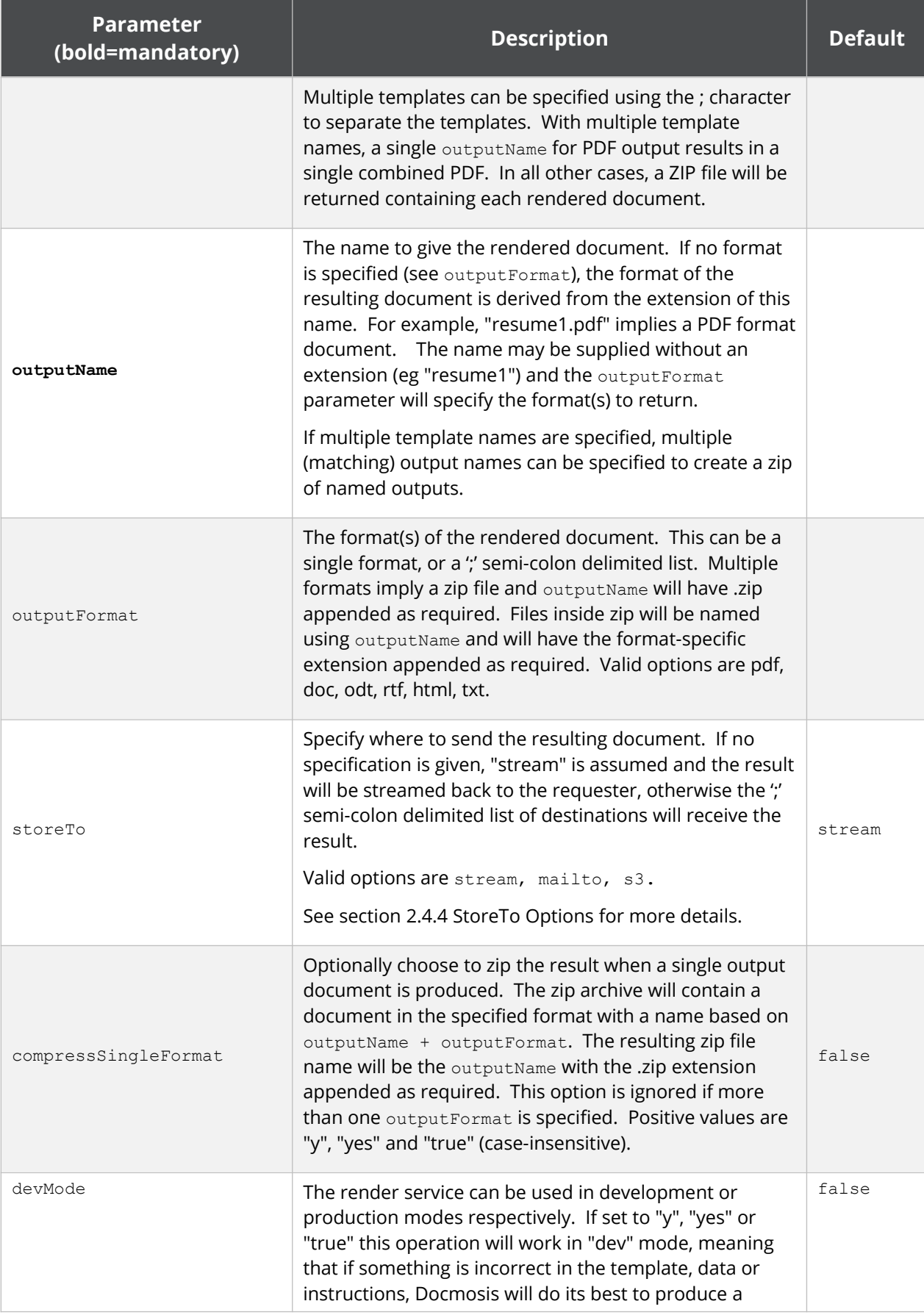

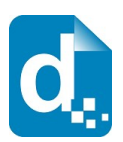

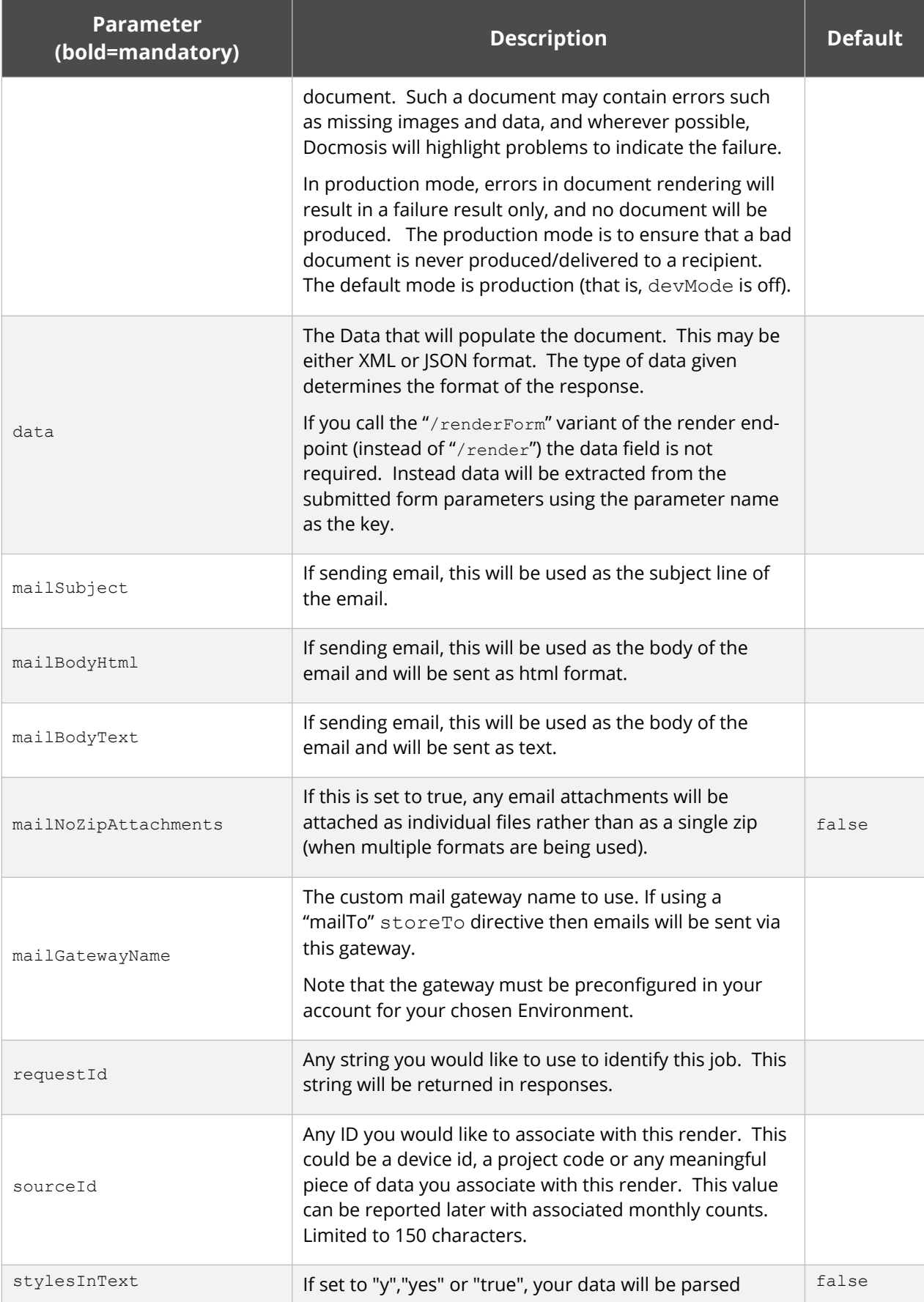

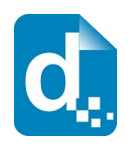

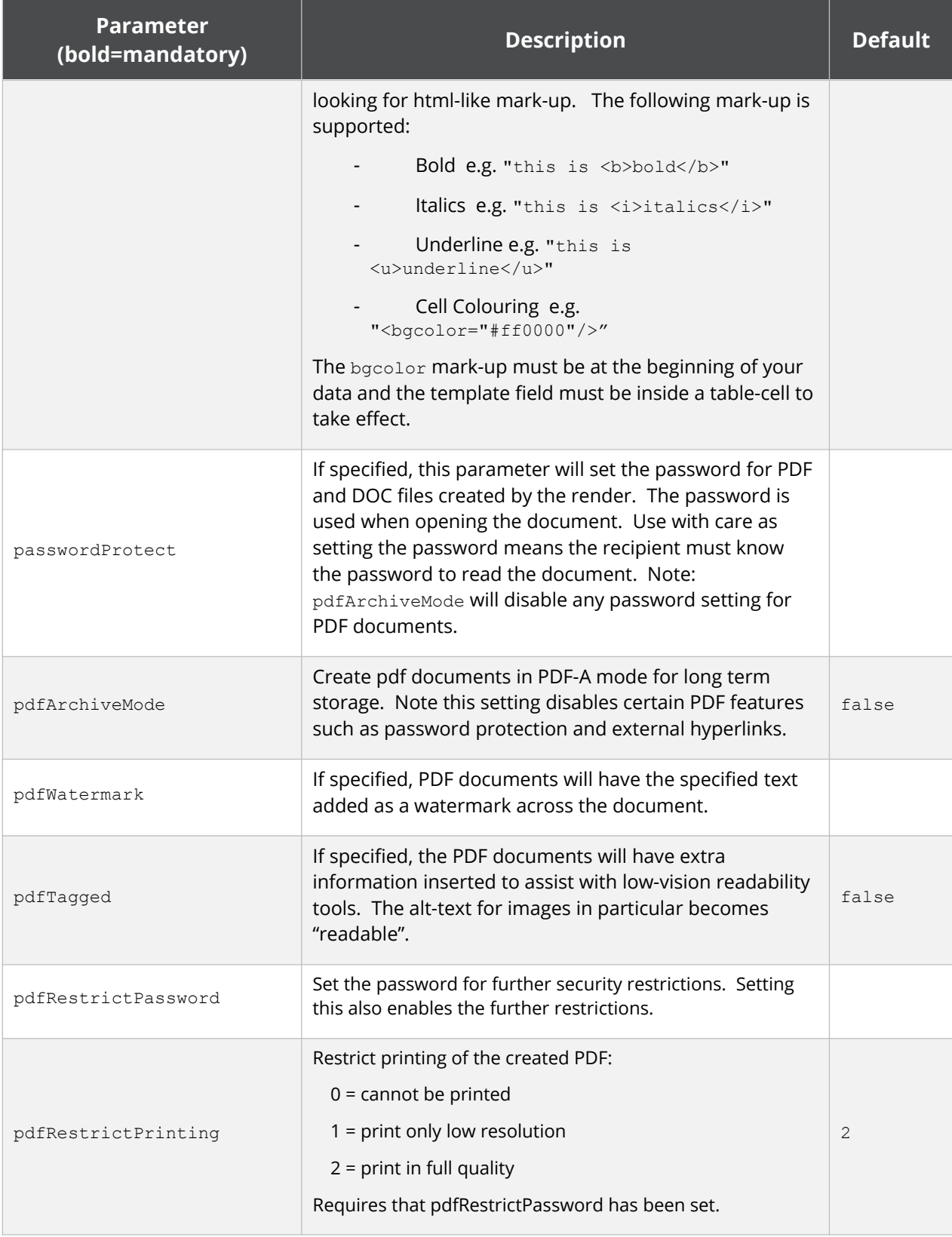

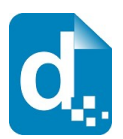

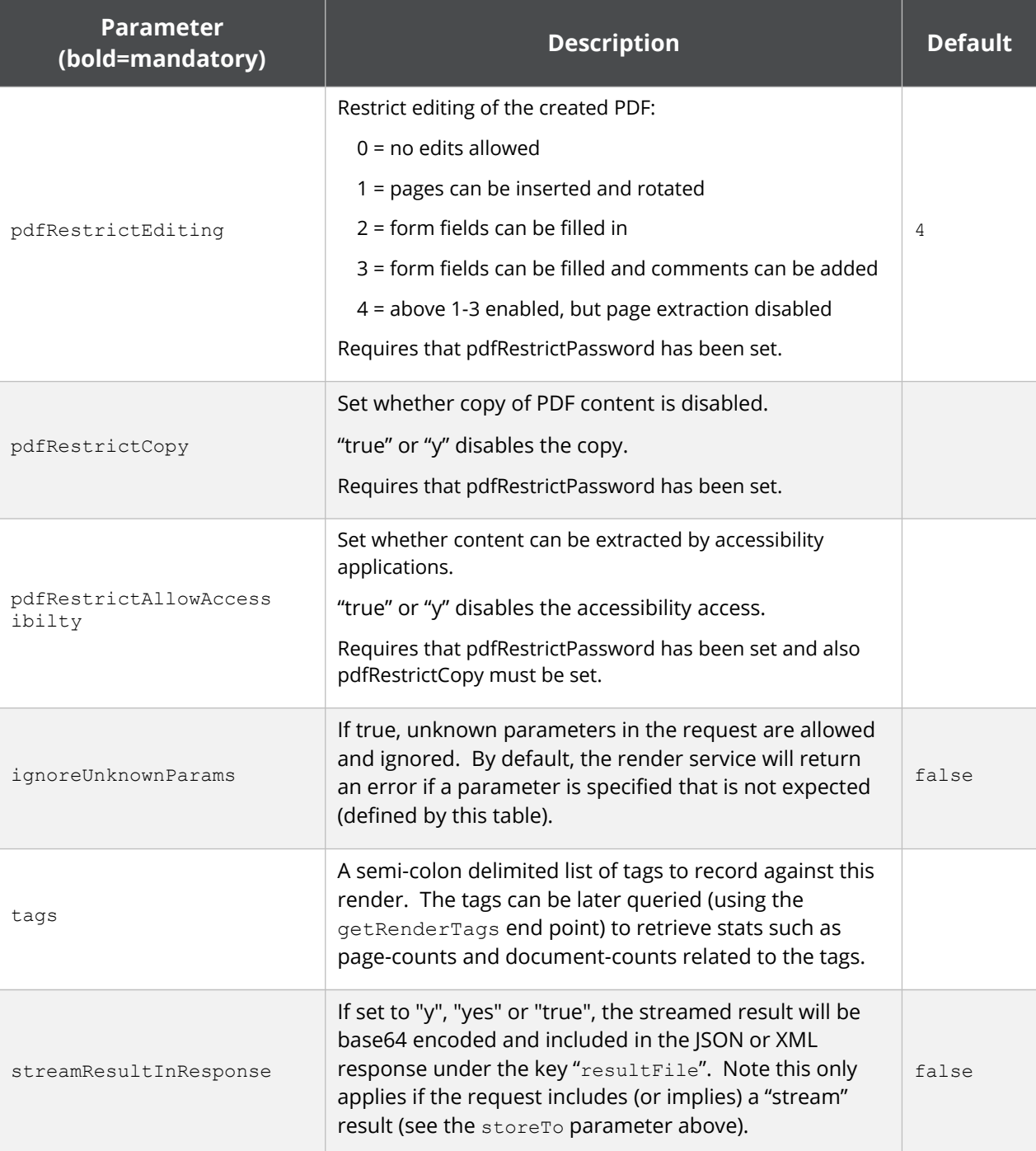

### **2.4.4 StoreTo Options**

<span id="page-17-0"></span>Docmosis can render to several destinations at once, and optionally send different formats for delivery to each destination. As a simple example:

```
stream:pdf;mailto:doc
```
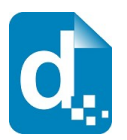

This indicates a PDF document should be streamed back to the caller, and a DOC document should be emailed.

By default, all destinations will receive all formats specified by outputFormat (or implied by the outputName if outputFormat not specified). Each destination may override the defaults settings and specify what to receive using this style "stream:<format>" e.g. "stream:pdf". If you wish to specify multiple email addresses, use multiple mailto: directives. Note that email behaviour is also determined by other parameters in the render call such as subject and body message.

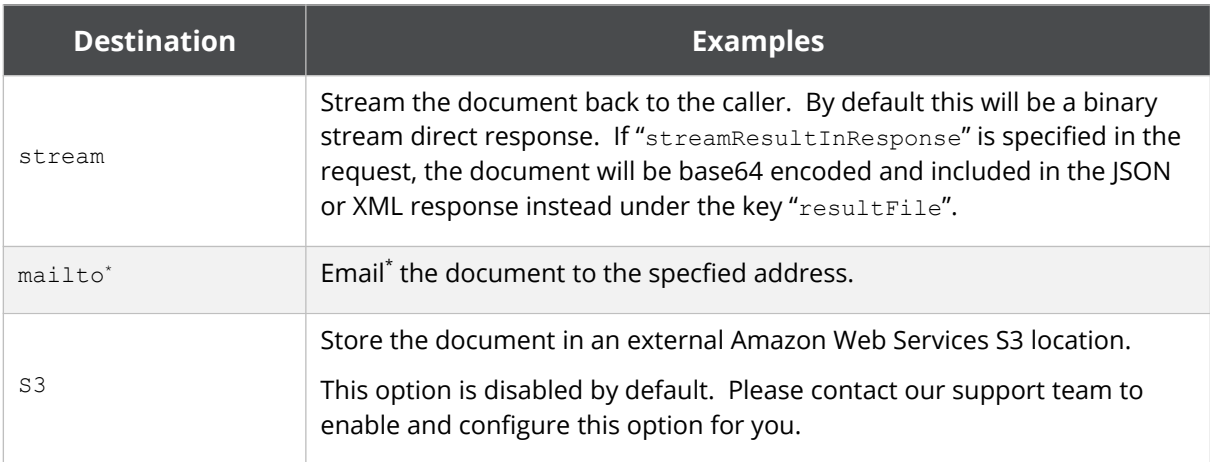

The following table describes the available storage options.

#### The following table provides some examples.

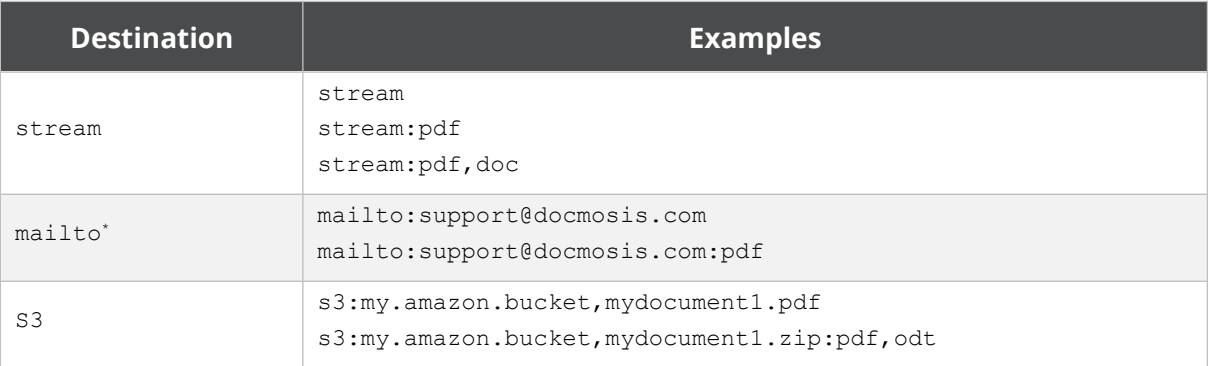

\* Note: email delivery is not guaranteed. It is generally less secure, less reliable and slower than other delivery mechanisms since much of the delivery process is outside of the control of Docmosis.

The storage destinations may be repeated as required. For example, multiple emails can be sent by specifying mailto:address1@my.com;mailto:address2@my.com.

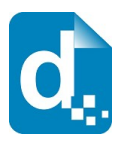

### **2.4.5 Including Base 64 Dynamic Image Data**

<span id="page-19-2"></span>Image data can be included in the data stream. This is achieved by Base64 encoding the image data and assigning the value to the key which your template image is using. The image data (i.e. its value) must be prefixed by "image:base64:" so that Docmosis can identify and decode it as required.

As an example, an image in a template marked with "img\_pic1" expects to find an image called pic1 specified in the data. In JSON format it might look like:

"data":{"pic1":"image:base64:mawv0dga423g0345....." …

Base64 encoding is outside the scope of this guide, but it is easy to find libraries and reference material to help you create it.

**Image data is typically large compared with textual information. Keep in mind the impact on your bandwidth and document size when using image data. If there are only a few options for an image, consider using different templates, sub-templates or separately uploading "stock" images.**

### **2.4.6 Including Dynamic Image Data from URLs**

<span id="page-19-1"></span>Image data can also be dynamically sourced from URL references in your data.

As normal, your template would have marked up the image with a name that ties to your data, for example "pic1". To dynamically replace the image "pic1" with an image from a URL, the data would look something like:

"pic1":"[imageUrl:http://image.site/image/Image103.png]"

The above data would prompt Docmosis to fetch the image from:

http://image.site/image/Image103.png

and put it into the document dynamically.

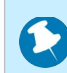

**Due to the potential impact on the Cloud platform, the use of URLs requires Docmosis support staff to white-list the URLs on your account.**

### **2.4.7 Including "Stock" Image Data**

<span id="page-19-0"></span>Where the same image is repeated in document production, such as logos or signatures, you have options about how to obtain the image:

1. stream the image every time you render – this is wasteful of processing and bandwidth if the image is repeated.

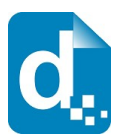

- 2. put all the options for the image into the template then have Docmosis dynamically strip out the undesired image(s) during the document render. This can be done using conditional sections (See the *Cloud Template Guide* for more information).
- 3. upload the images in advance to your Docmosis account these are called "stock" images. You can reference these images in your data, providing an efficient way to insert images into documents.

To use a stock image, you will need to upload it first. This can be done by logging into the Cloud Console and selecting Upload Image on the Images page. You can also use the API to upload images programmatically – see [The Image Upload Service](#page-38-2) in section [2.14](#page-38-2) on page [39.](#page-38-2)

Once your image has been uploaded to the cloud, you can reference it in your data using a key that matches your template image, and a specially formatted value. For example, if your template has the image named img pic1 and you've uploaded face1.jpg, your key is pic1 and your value is "[userImage:face1.jpg]". In JSON format, your data would look something like this:

```
"pic1":"[userImage:face1.jpg]"
```
When you upload an image, you may also use a path-like structure for organizing your images. For example, you may have uploaded the image with the name:

```
 projectA/first/face1.jpg
```
in which case, the request above would look like this:

```
"pic1":"[userImage:projectA/first/face1.jpg]"
```
#### **2.4.8 Response Messages**

<span id="page-20-0"></span>The response from the render method varies depending on:

- 1. whether it succeeds or fails
- 2. whether your destinations include streaming back in your request.

Remember, you should always check the status code first to determine what to do next. Any status other than **200** means the render failed, and error information will be available in the response body.

The following cases show the types of check you should perform to extract the response information:

**1. On Success (status code = 200) and** storeTo **includes "stream":**

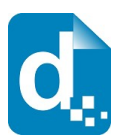

the body of the response is the binary document stream.

#### **2. On Success (status code = 200) and** storeTo **excludes "stream":**

the body of the response is a JSON object containing:

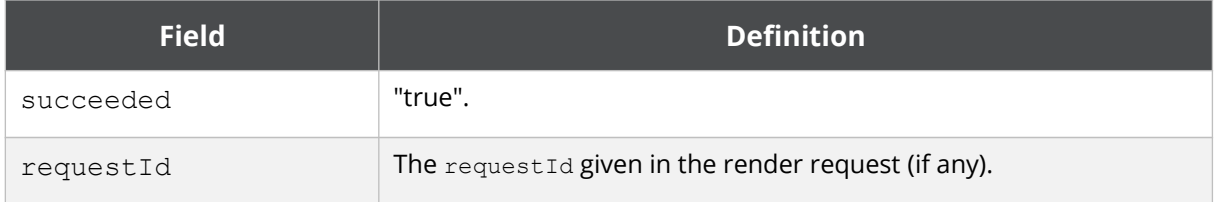

#### **3. On failure (status code <> 200):**

**Field Definition** succeeded "false" shortMsg A short message about the cause of the failure. longMsg A more descriptive message about the failure if applicable. It may be blank. requestId The requestId given in the render request (if any).

the body of the response is a JSON object containing:

#### **2.4.9 Response Headers**

<span id="page-21-0"></span>For the render service, the following headers may be returned to assist response processing.

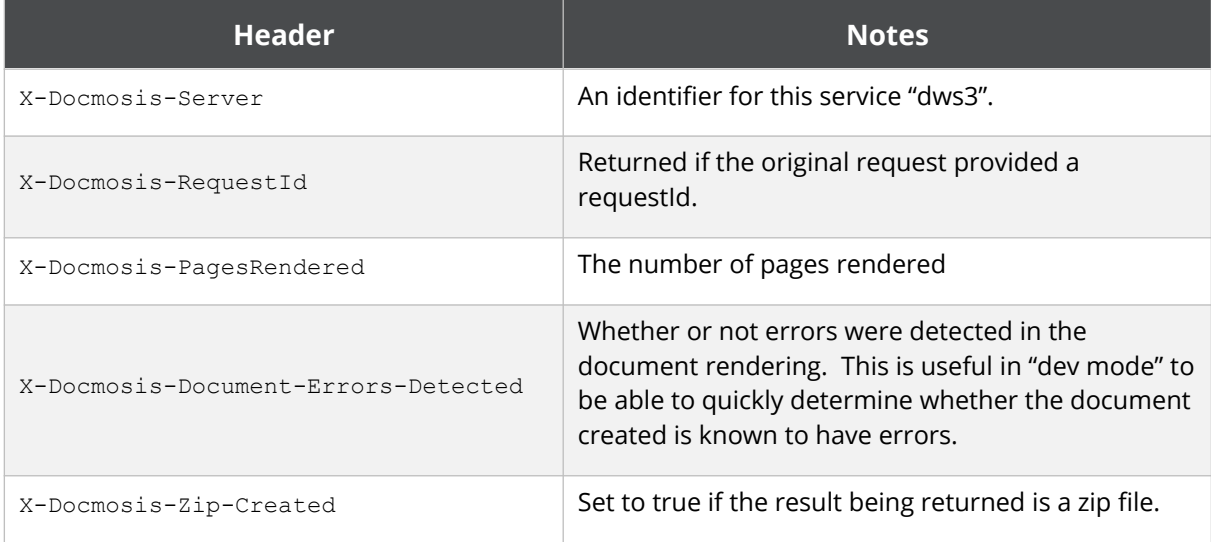

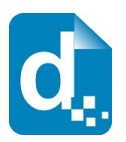

### <span id="page-22-3"></span>**2.5 The Upload Template Service**

This service allows you to upload a template to be (later) rendered into documents. When you upload a template, Docmosis analyses it and will report any errors in the template at this time.

Docmosis has a special capability to report errors in the template within rendered documents. This means that when you render a document you can see the error AND its location in the template. By default this capability is enabled (devMode=true) to assist with development. Any template uploaded in development mode with errors will not render unless the render also uses development mode.

#### **Uploading of templates can also be done via the Cloud Console.**

Templates can also be uploaded in bulk using [The Upload Template Batch Service](#page-32-0) detailed in section [2.11](#page-32-0).

### **2.5.1 Service URL**

<span id="page-22-2"></span>/uploadTemplate

### **2.5.2 Content-Type**

<span id="page-22-1"></span>The content-type for the upload is "multipart/form-data".

### **2.5.3 Request Parameters**

<span id="page-22-0"></span>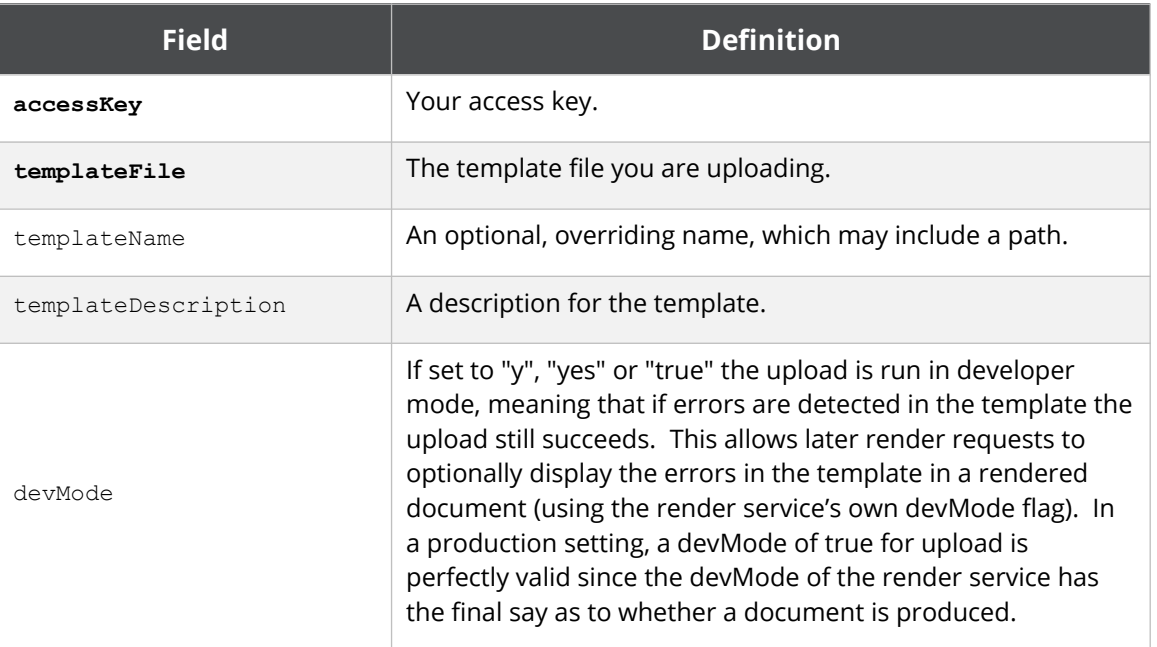

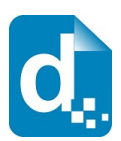

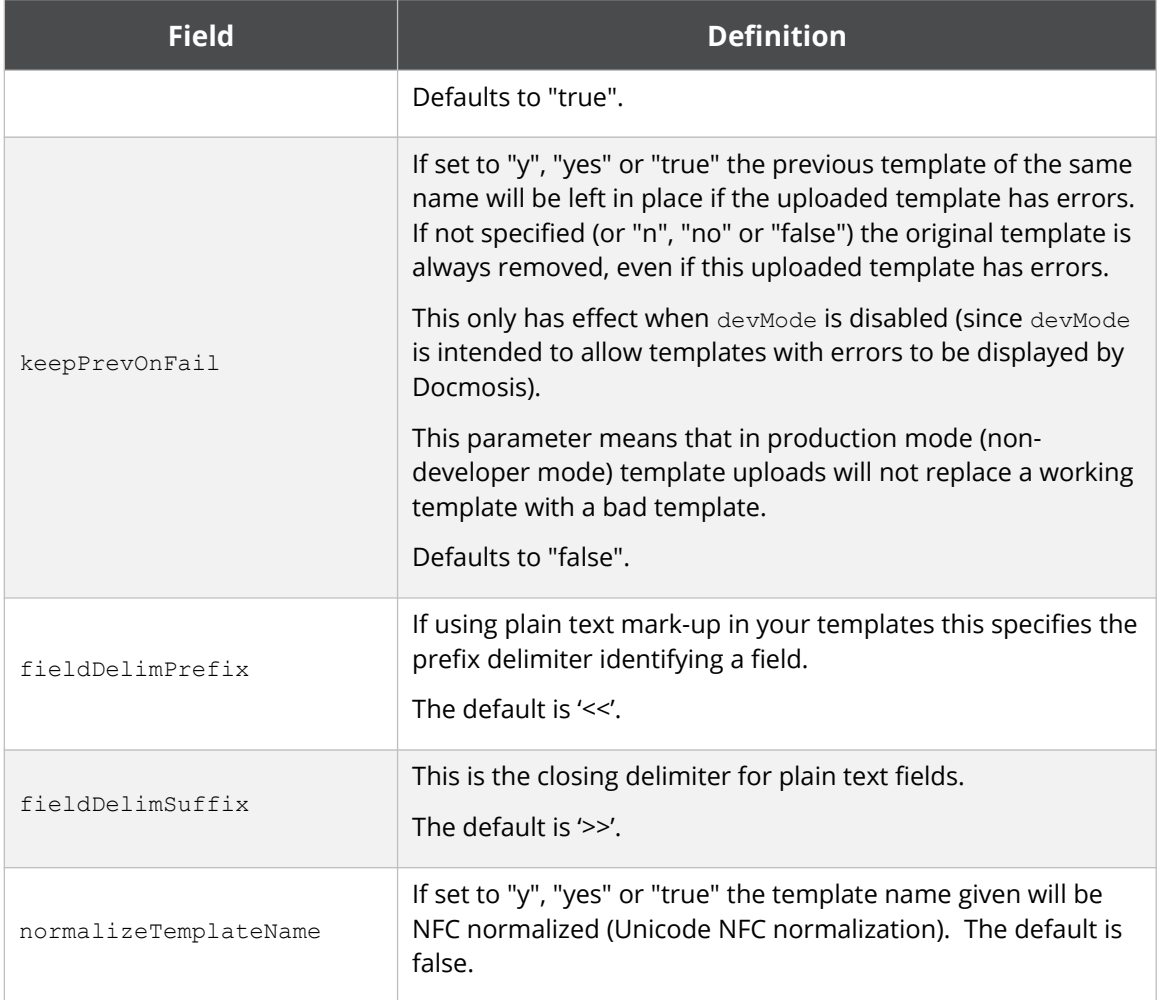

### **2.5.4 Response Messages**

<span id="page-23-0"></span>The response is an indicator of success or failure plus any further helpful information. When the upload is successful, details are returned under the templateDetails key.

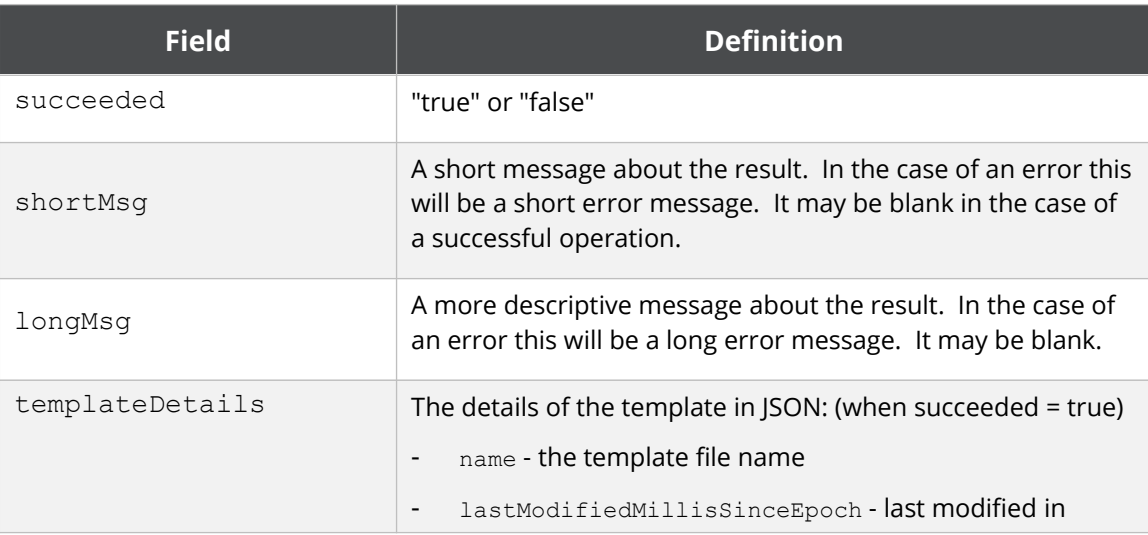

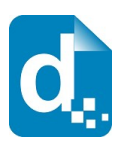

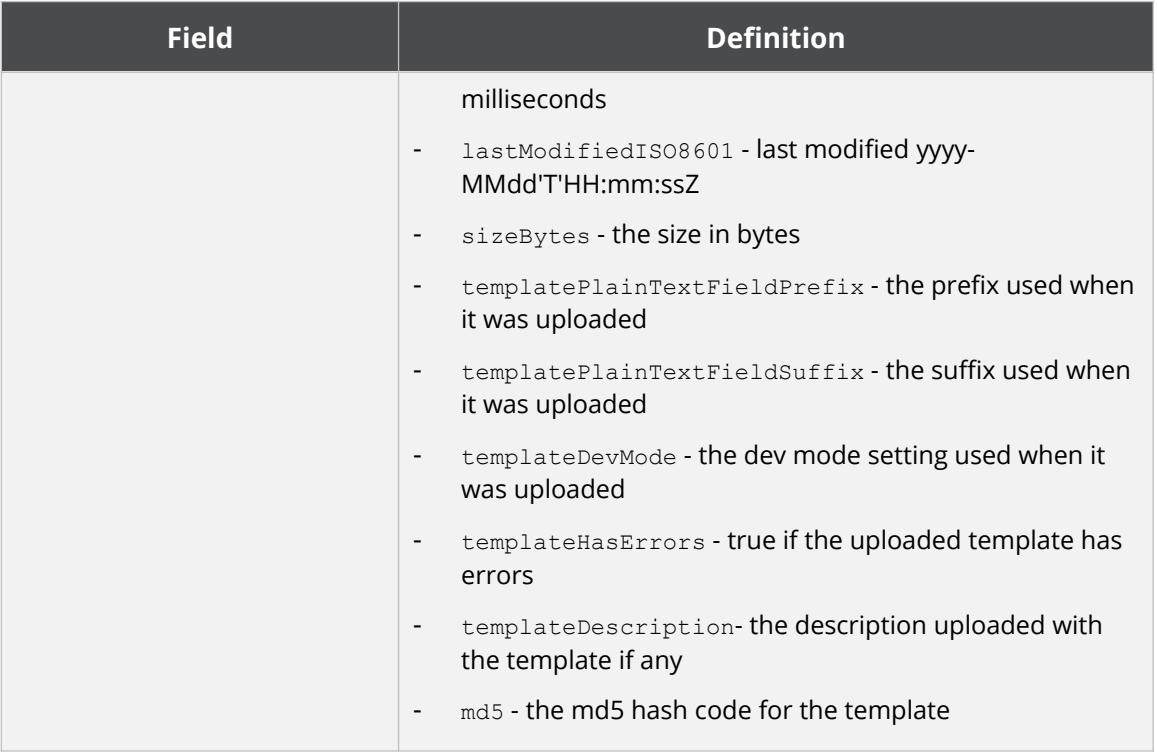

### <span id="page-24-2"></span>**2.6 The Get Template Service**

Get Template retrieves the template that was originally uploaded.

Multiple templateName parameters can be specified to download multiple templates in one zip response (up to 100 in one request).

### **2.6.1 Service URL**

<span id="page-24-1"></span>/getTemplate

### **2.6.2 Content-Type**

<span id="page-24-0"></span>The content-type for the call may be "application/x-www-form-urlencoded" or "multipart/form-data".

### **2.6.3 Request Parameters**

<span id="page-24-3"></span>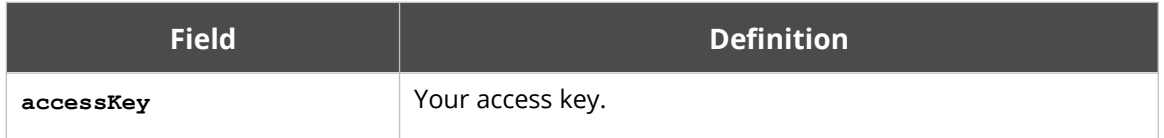

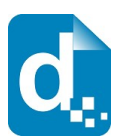

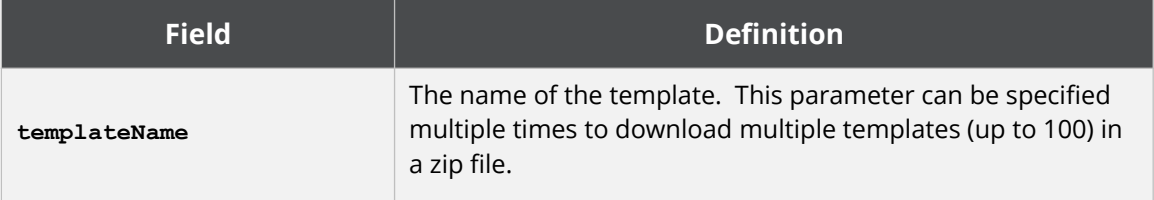

### **2.6.4 Response Messages**

<span id="page-25-3"></span>On success (status=200), the body of the response will contain the binary stream for the template.

On failure, the response provides the following information:

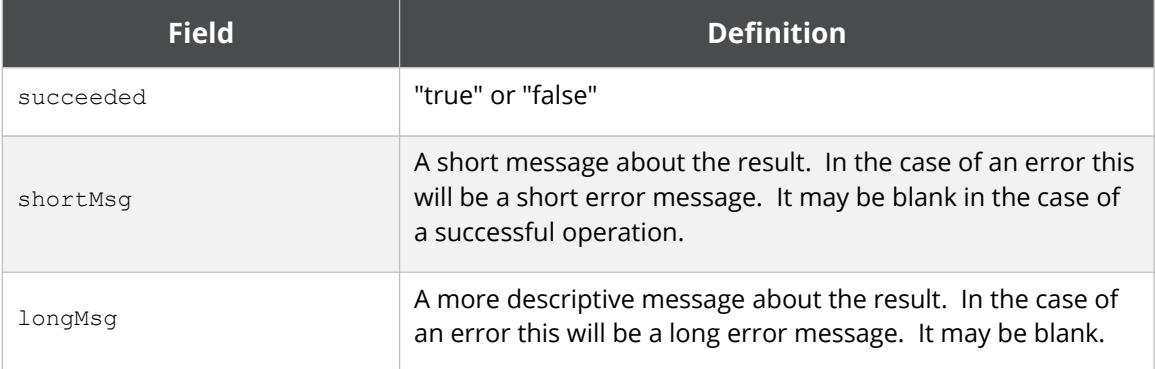

### <span id="page-25-2"></span>**2.7 The Get Template Details Service**

Get Template Details retrieves the details of a template that was originally uploaded, but not the template itself.

### **2.7.1 Service URL**

<span id="page-25-1"></span>/getTemplateDetails

### **2.7.2 Content-Type**

<span id="page-25-0"></span>The content-type for the call may be "application/x-www-form-urlencoded" or "multipart/form-data".

### **2.7.3 Request Parameters**

<span id="page-25-4"></span>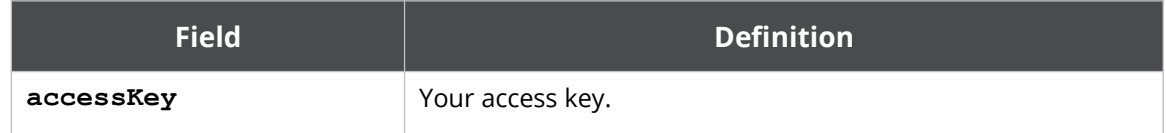

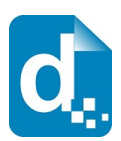

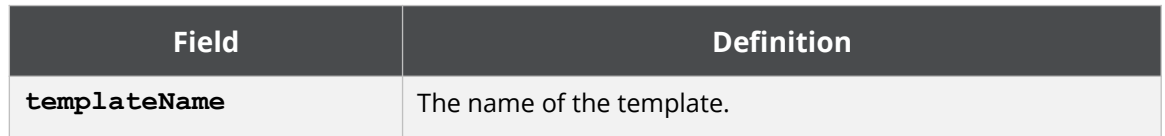

### **2.7.4 Response Messages**

<span id="page-26-0"></span>On success (status=200), the body of the response will contain the data structure below.

On failure, the response will contain at least the succeeded and shortMsg fields.

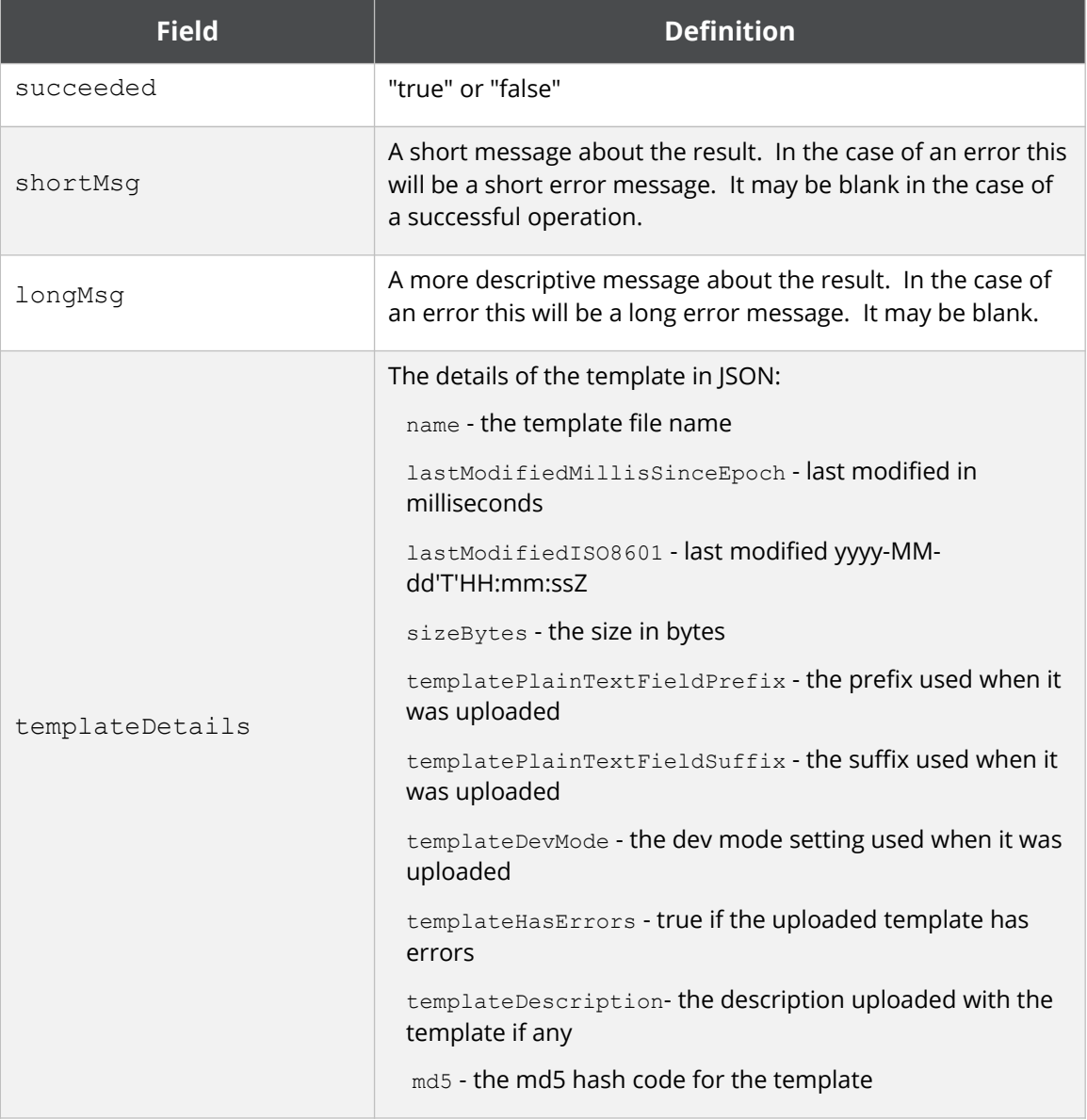

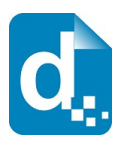

### <span id="page-27-4"></span>**2.8 The Get Template Structure Service**

Get Template Structure retrieves the structure of a template that has been uploaded. The structure returned describes fields, repeating and conditional sections etc. The primary purpose of this method is to allow automated processing based on what is currently in a template (such as creating dynamic data forms etc).

### **2.8.1 Service URL**

<span id="page-27-3"></span>/getTemplateStructure

### **2.8.2 Content-Type**

<span id="page-27-2"></span>The content-type for the call may be "application/x-www-form-urlencoded" or "multipart/form-data".

#### **2.8.3 Request Parameters**

<span id="page-27-1"></span>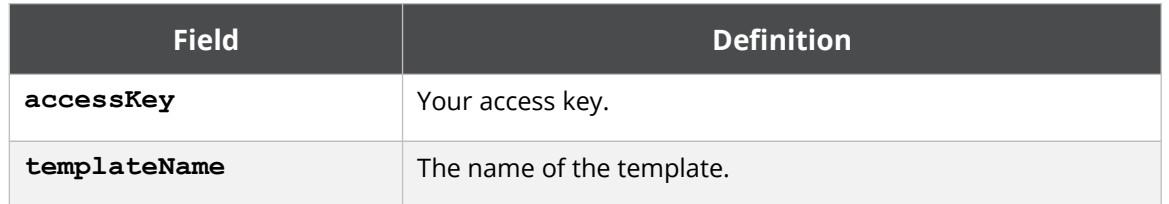

#### **2.8.4 Response Messages**

<span id="page-27-0"></span>On success (status=200), the body of the response will contain the data structure below.

On failure, the response will contain at least the succeeded and shortMsg fields.

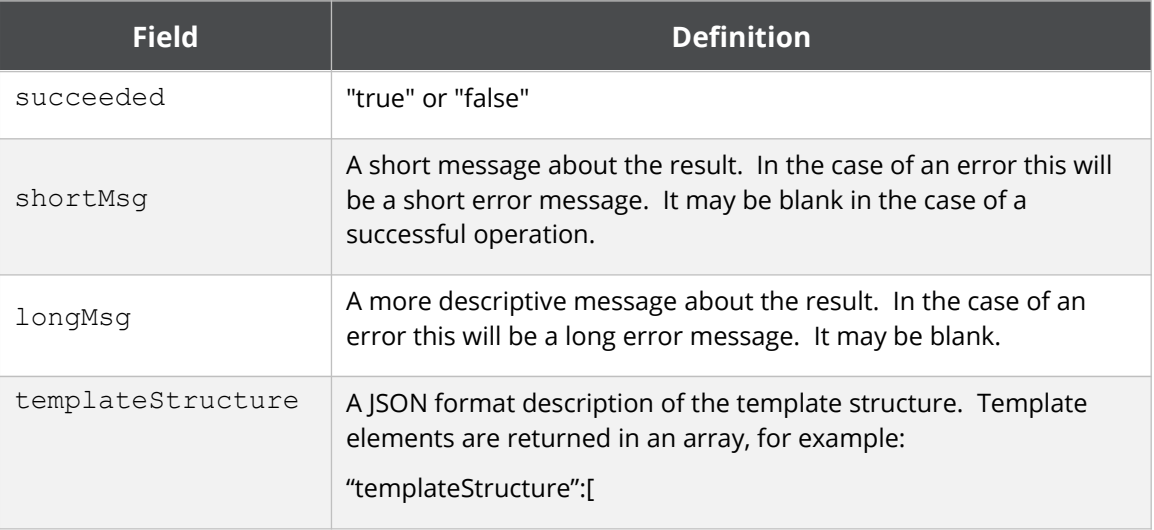

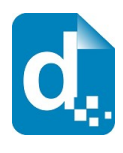

 $\overline{\phantom{a}}$ 

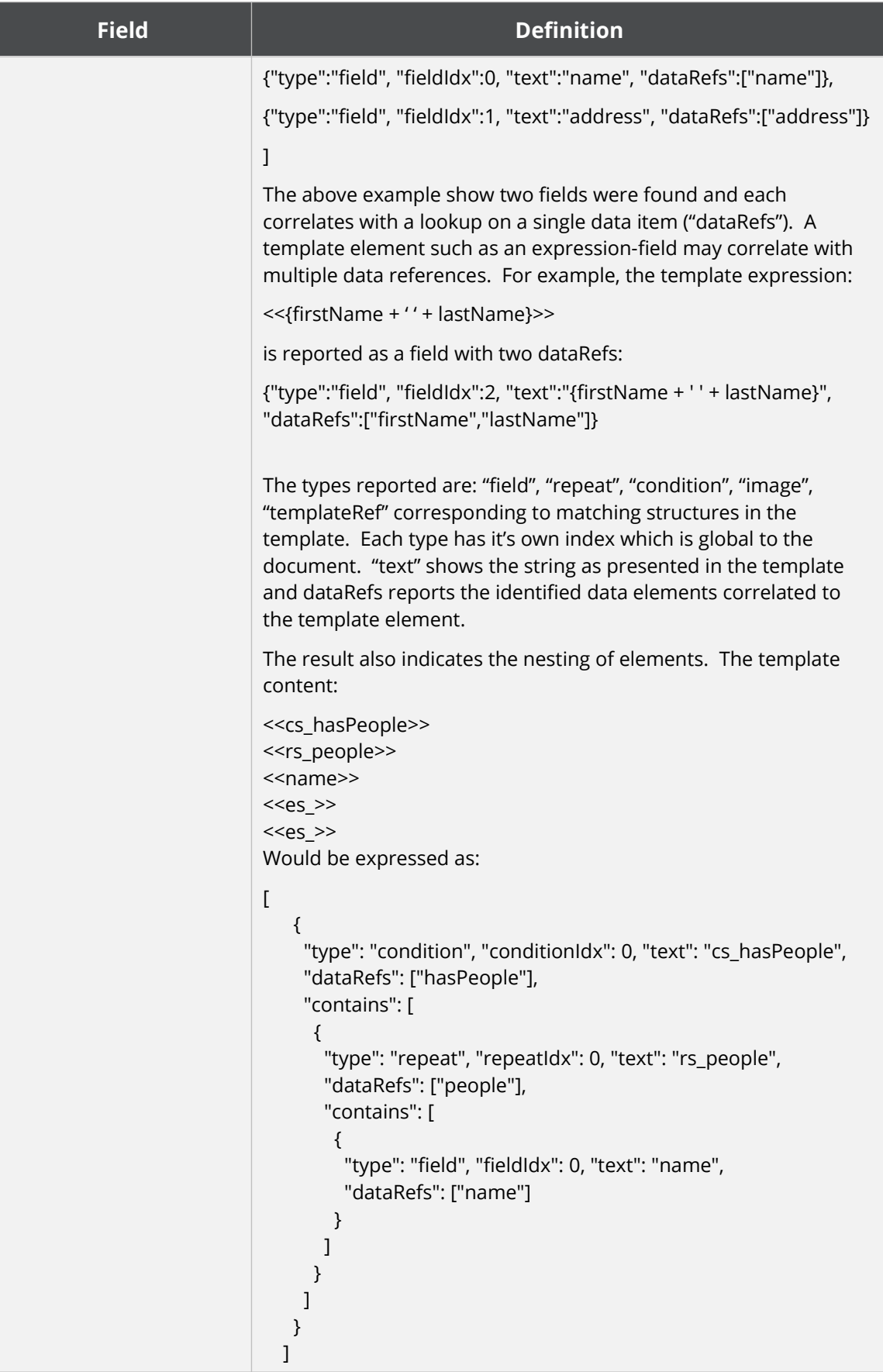

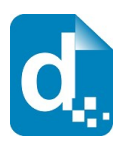

### <span id="page-29-3"></span>**2.9 The List Templates Service**

List templates lists the templates available to you.

### **2.9.1 Service URL**

<span id="page-29-2"></span>/listTemplates

### **2.9.2 Content-Type**

<span id="page-29-1"></span>The content-type for the call may be "application/x-www-form-urlencoded" or "multipart/form-data".

#### **2.9.3 Request Parameters**

<span id="page-29-0"></span>To list templates, you need only supply your access key.

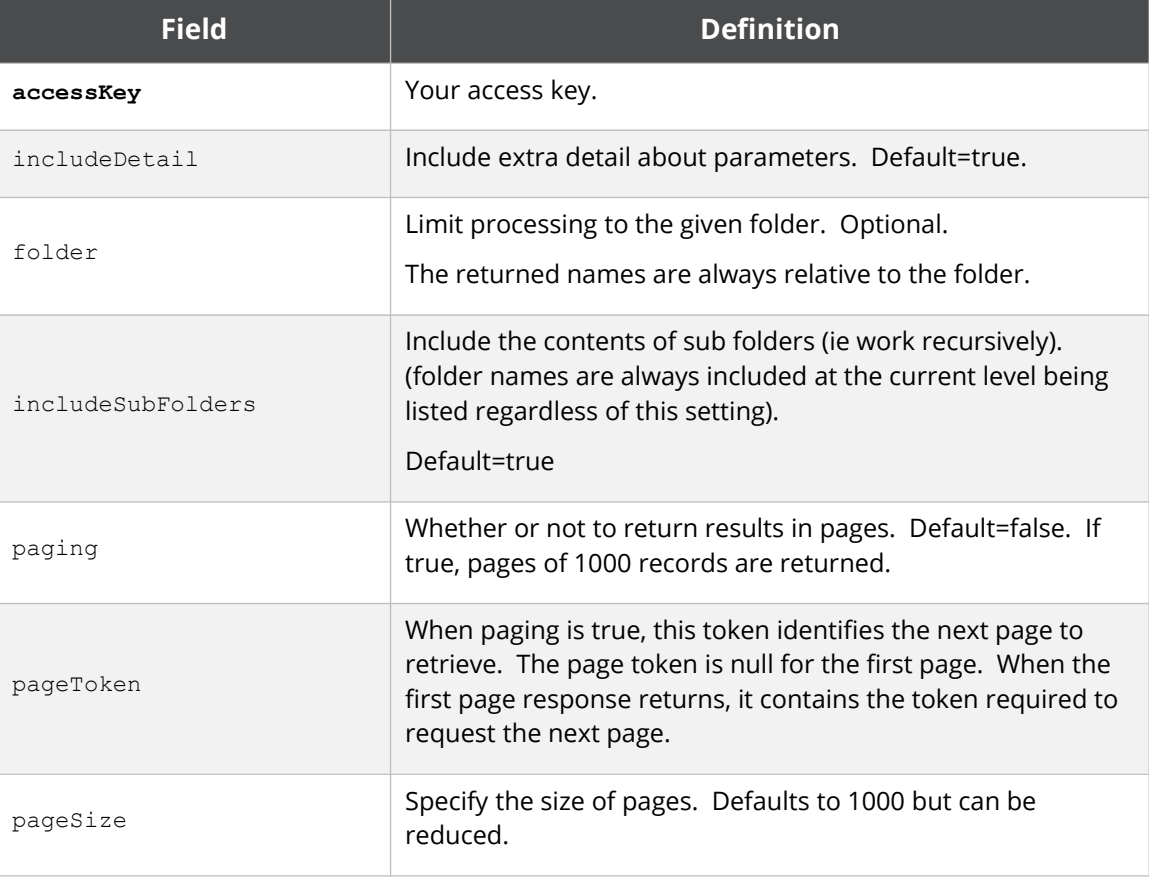

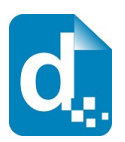

### **2.9.4 Response Messages**

<span id="page-30-0"></span>The response includes the normal success indicator and messages as well as a JSON object containing the list of templates.

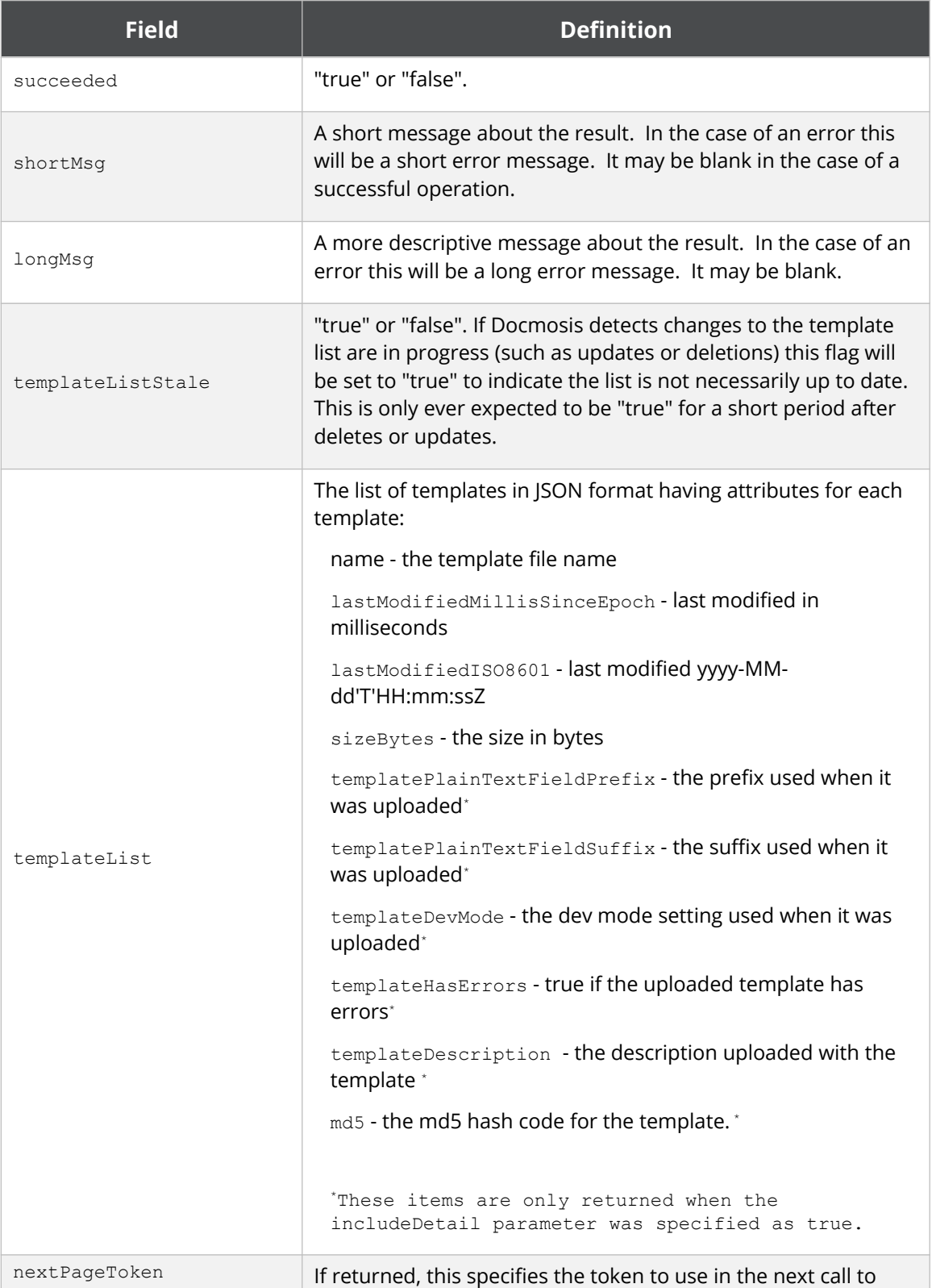

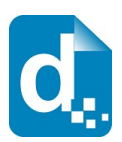

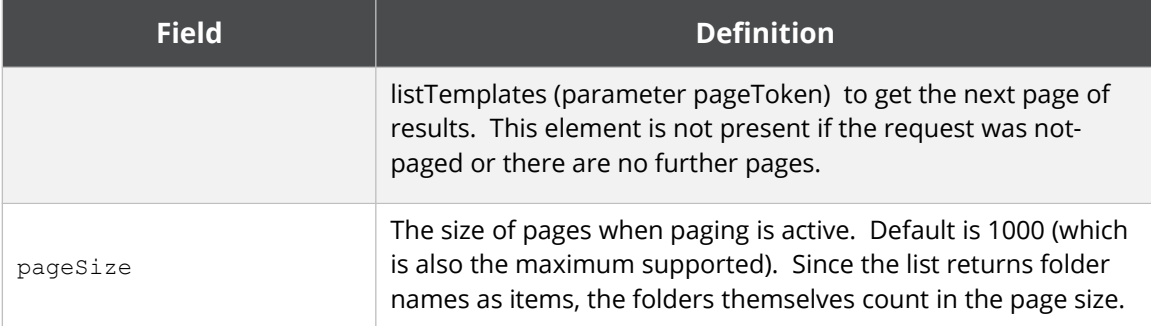

<span id="page-31-4"></span>The templateList is an array of objects giving details for each template in the list.

### **2.10 The Delete Template Service**

The delete template service deletes the specified template. Multiple templateName parameters can be specified to delete multiple templates.

### **2.10.1 Service URL**

<span id="page-31-3"></span>/deleteTemplate

### **2.10.2 Content-Type**

<span id="page-31-2"></span>The content-type for the call may be "application/x-www-form-urlencoded" or "multipart/form-data".

### **2.10.3 Request Parameters**

<span id="page-31-1"></span>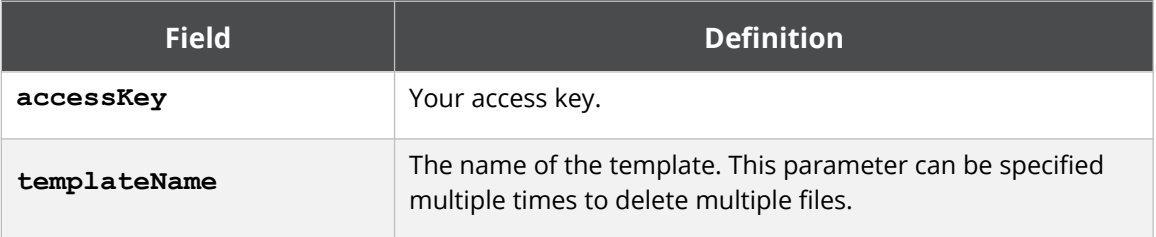

### **2.10.4 Response Messages**

<span id="page-31-0"></span>The service responds with a simple indication of success or failure using the standard structure:

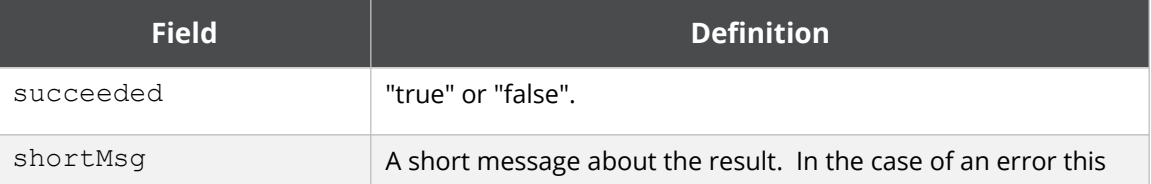

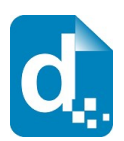

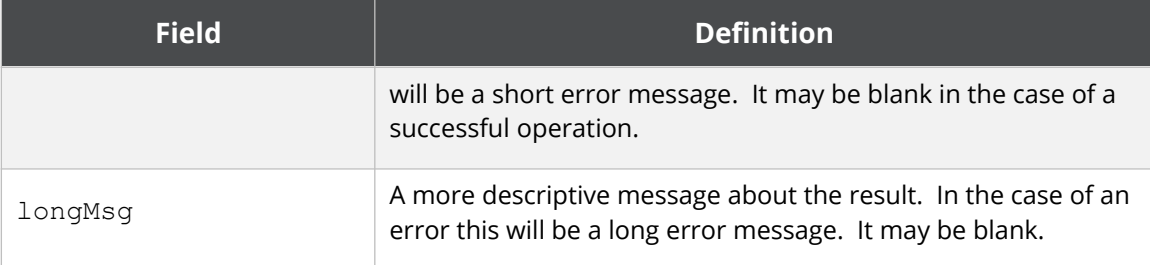

### <span id="page-32-0"></span>**2.11 The Upload Template Batch Service**

This service allows you to upload multiple templates contained in a Zip file.

The zip file may be a simple list of templates or may have templates organized into folders. The folder structure of the zip file will be replicated in your cloud account. The upload is additive meaning the templates will be added to those already in your account and will overwrite any existing template in the same location with the same name.

This service, unlike most other services, runs asynchronously. A "job" is launched to perform the processing which could potentially take significant time. The caller can then check on the status of the job or cancel it using the appropriate end points described below.

Jobs are assigned a userJobId either by the caller or automatically. This id can be used to query the status of the job or to cancel a running job.

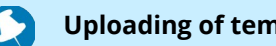

**Uploading of templates can also be done via the Cloud Console.**

In terms of concurrent batch uploads, the following rules apply:

- Uploads to different Docmosis Regions may occur concurrently (since the templates are independent) as long as you don't have another job running with the same userJobId (if specified).
- Uploads to the same region may occur concurrently provided:
	- o The userJobId (if provided) is unique against any other currently running job (that you are running in any region)
	- o There is no overlap to where the templates are being stored (ie the explicit or implied intoFolder).

Limitations to the size of the upload and the number of templates apply. Contact Docmosis support if you expect to upload zip files larger that 50Mb or with more than 1000 templates.

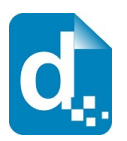

The zip is assessed in step one and the process will be terminated before any templates are affected if a problem with the zip is detected. The following tests are included: zip too large or with too many entries, any entries with invalid paths (references to drives or parent folders), any entries that look like scripts, executables, archives, etc.

### **2.11.1 Service URL**

<span id="page-33-2"></span>/uploadTemplateBatch

### **2.11.2 Content-Type**

<span id="page-33-1"></span>The content-type for the upload is "multipart/form-data".

#### **2.11.3 Request Parameters**

<span id="page-33-0"></span>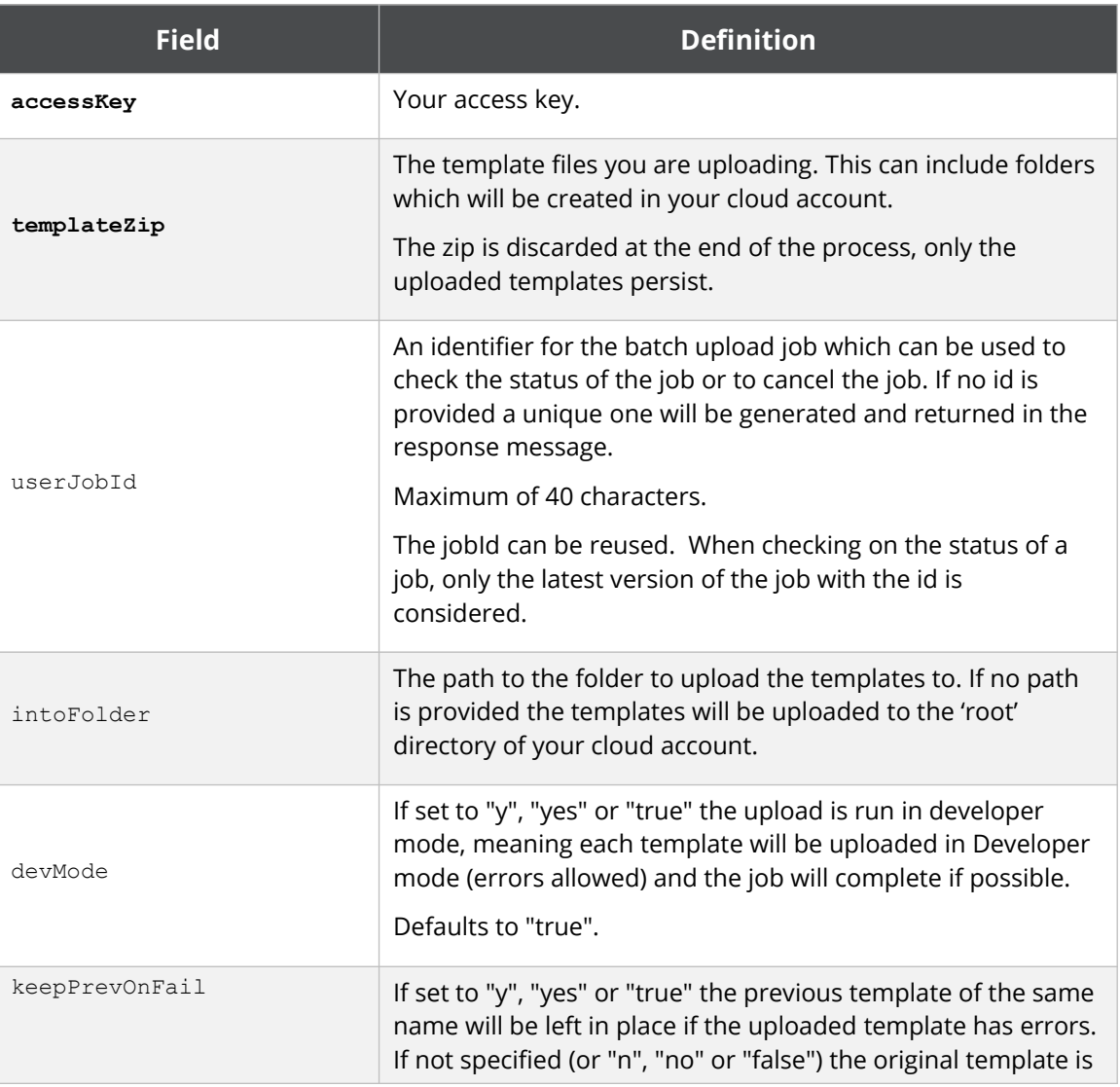

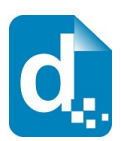

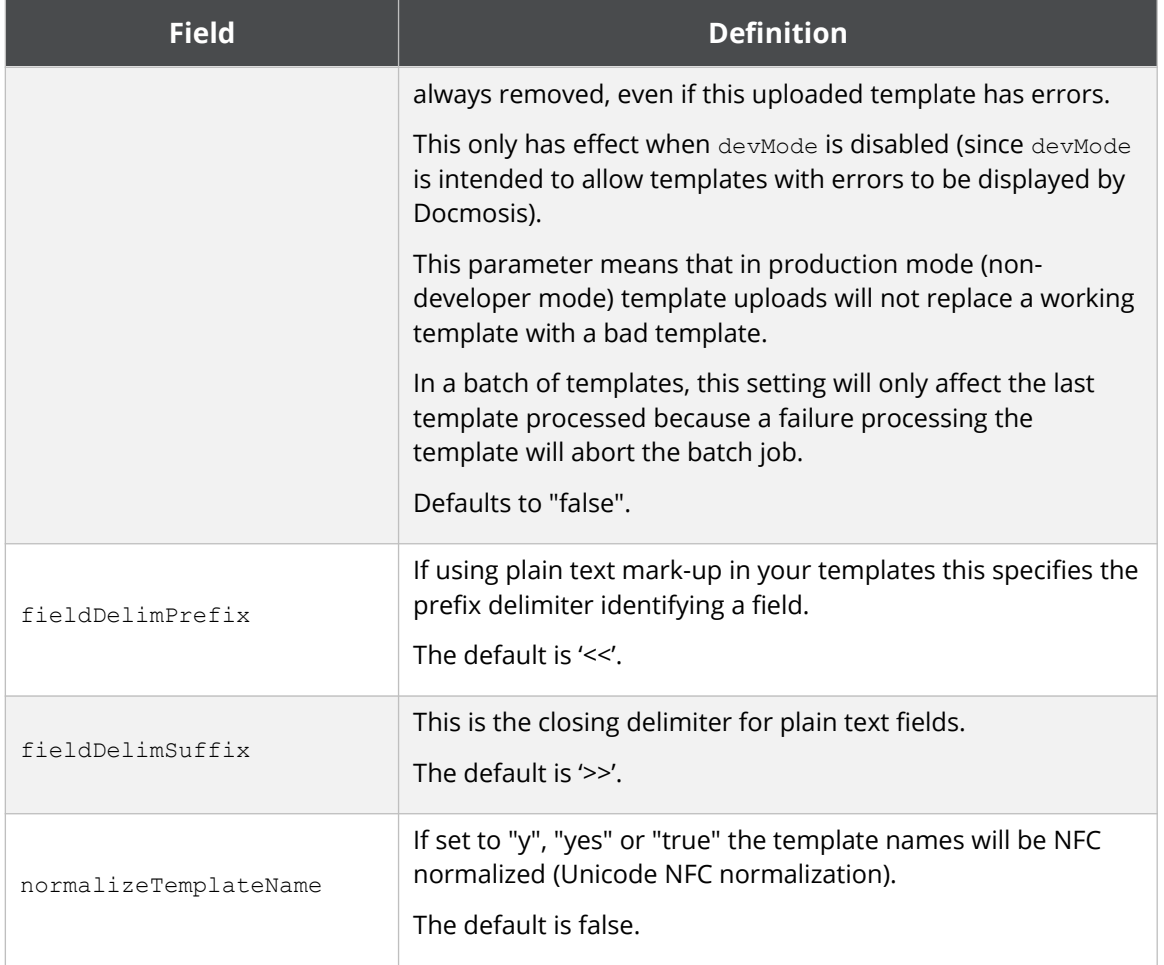

### **2.11.4 Response Messages**

<span id="page-34-0"></span>The response is an indicator of success or failure plus any further helpful information. When the upload is successful, job details are returned under the jobStatus key.

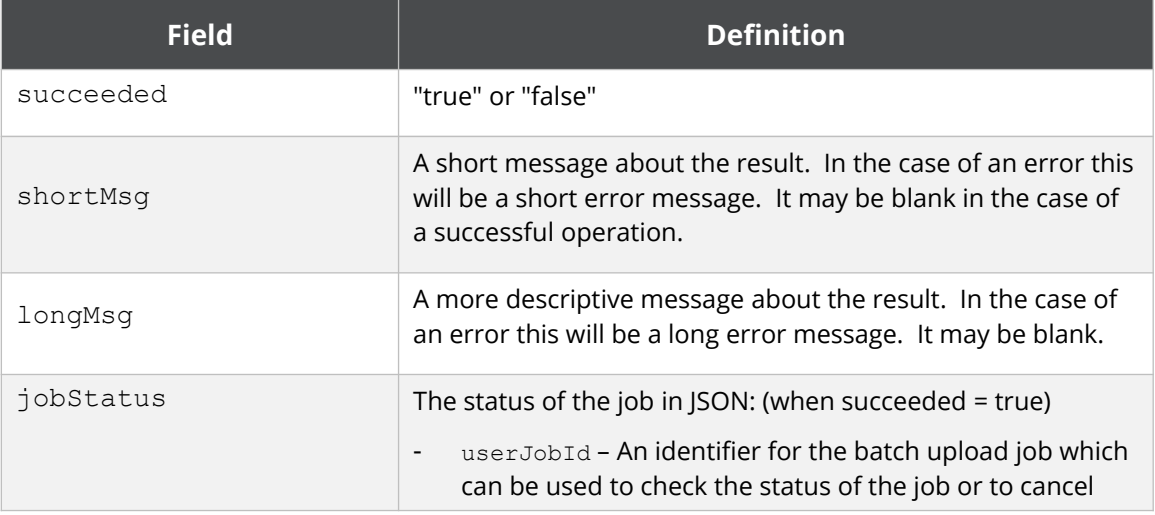

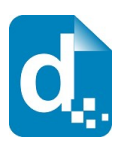

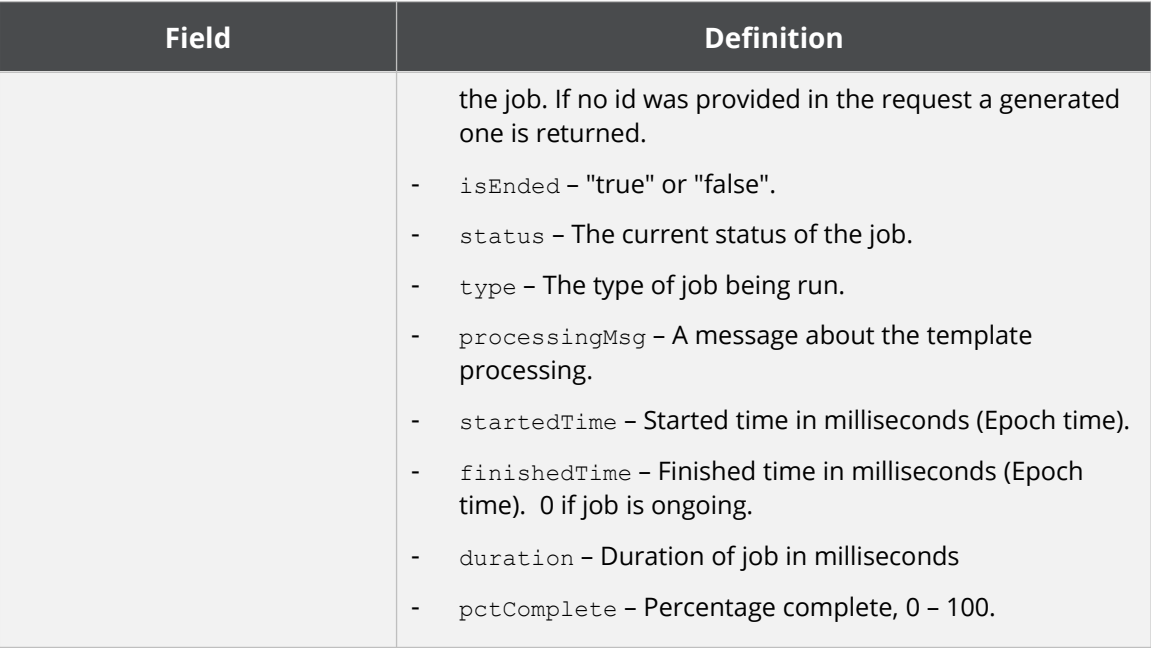

### <span id="page-35-3"></span>**2.12 The Upload Template Batch Status Service**

This service reports on a currently or previously running template batch upload job. In the response, the "jobStatus" payload contains multiple items to establish the status of the job. Perhaps the most important data items for managing the job are "isEnded" and the "errorsDetected" field of the "jobResult" field.

When the job is completed, successfully or not, the jobStatus will contain the jobResult which has the details of the level of success of the entire batch.

### **2.12.1 Service URLs**

<span id="page-35-2"></span>/uploadTemplateBatchStatus

### **2.12.2 Content-Type**

<span id="page-35-1"></span>The content-type for the upload is "multipart/form-data".

### **2.12.3 Request Parameters**

<span id="page-35-0"></span>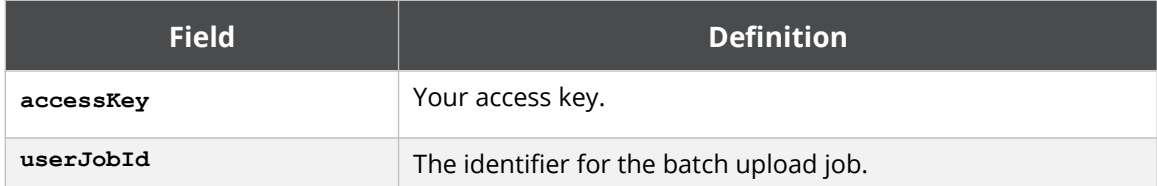

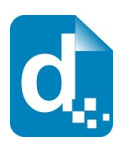

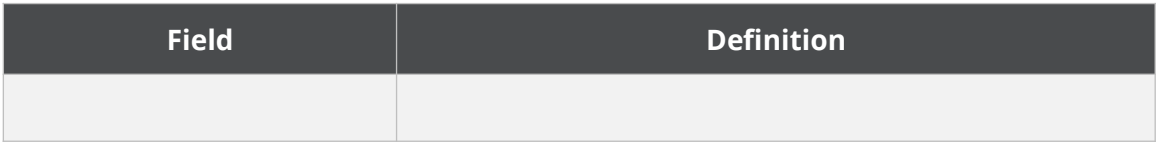

### **2.12.4 Response Messages**

<span id="page-36-0"></span>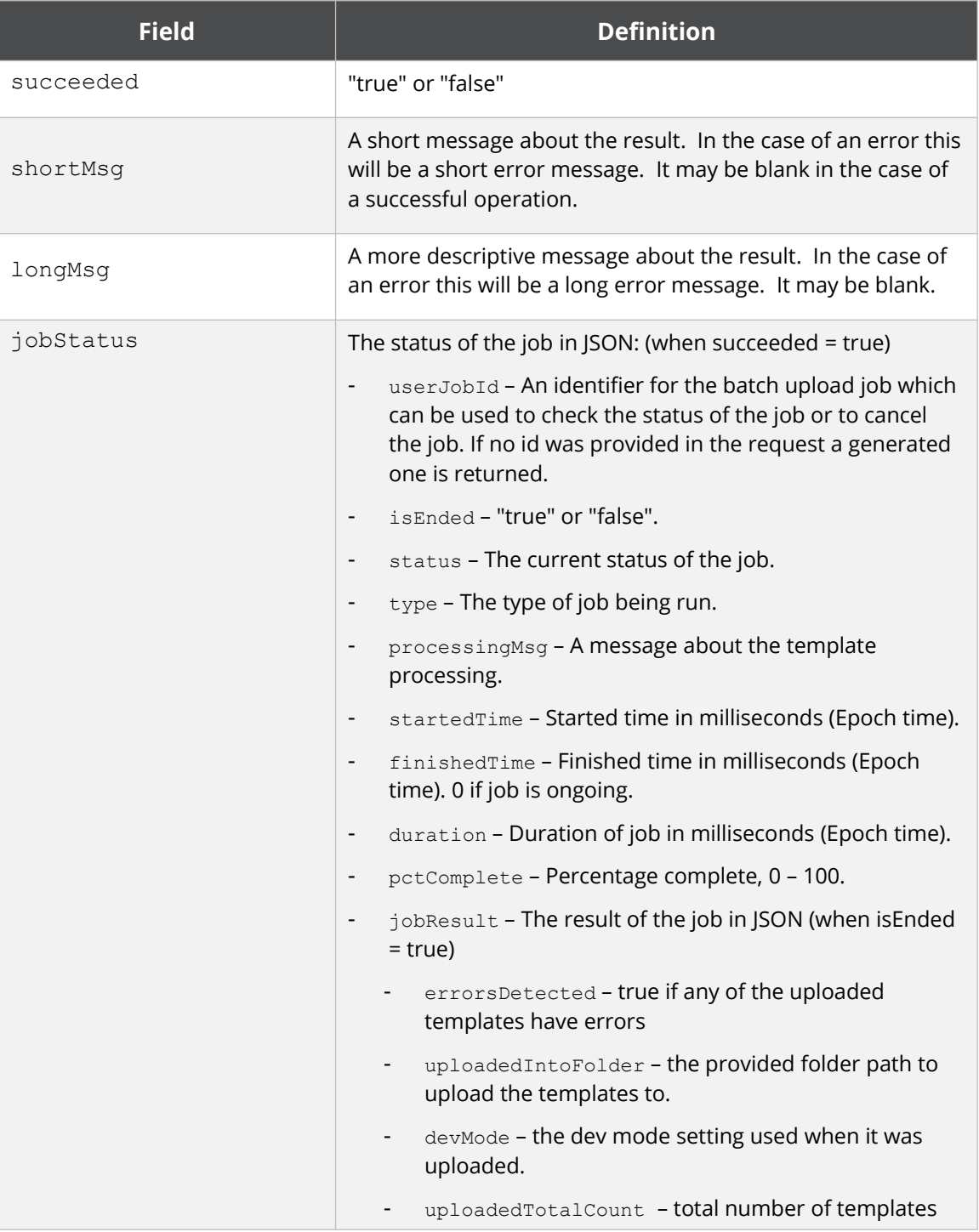

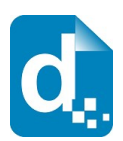

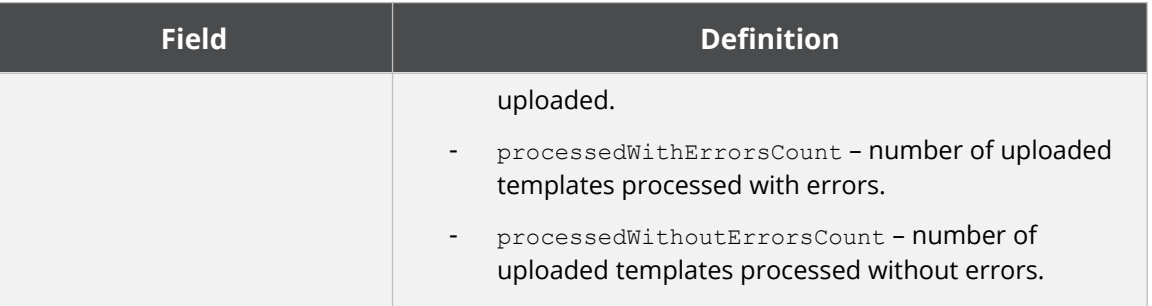

### <span id="page-37-4"></span>**2.13 The Upload Template Batch Cancel Service**

This service allows a currently running template upload batch job to be cancelled. This service will return failure only if there was an error cancelling the job. If the job is already completed (so the cancel has no effect), this will return success and the message will indicate that it was already finished.

### **2.13.1 Service URLs**

<span id="page-37-3"></span>/uploadTemplateBatchCancel

### **2.13.2 Content-Type**

<span id="page-37-2"></span>The content-type for the upload is "multipart/form-data".

### **2.13.3 Request Parameters**

<span id="page-37-1"></span>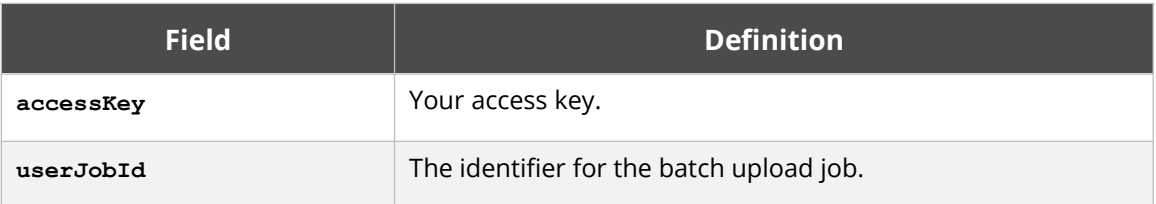

### **2.13.4 Response Messages**

<span id="page-37-0"></span>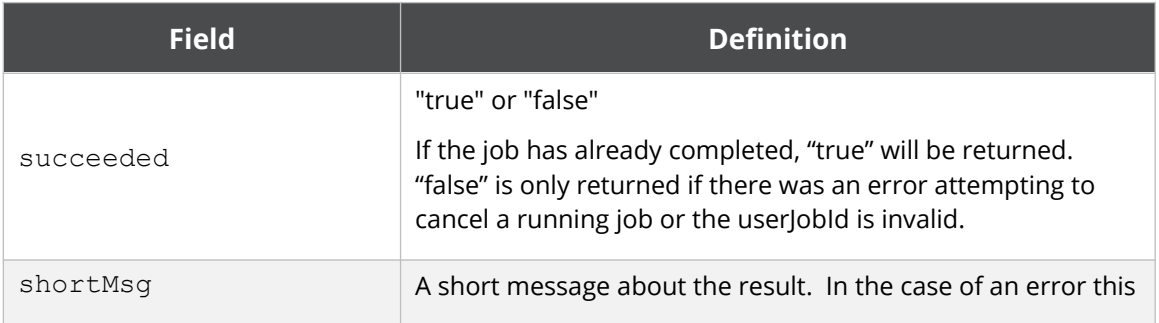

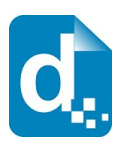

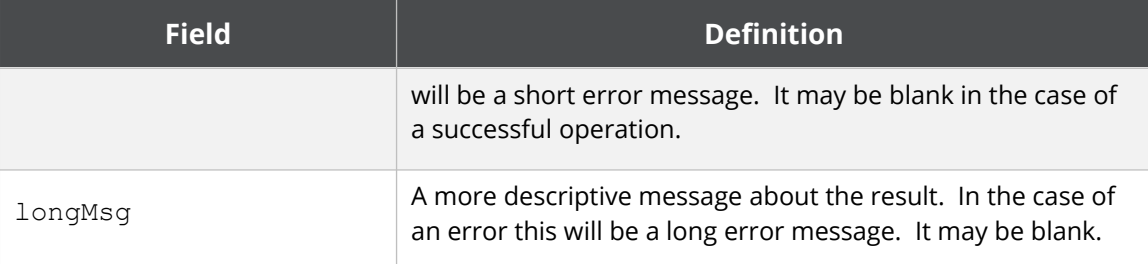

### <span id="page-38-2"></span>**2.14 The Image Upload Service**

The Image Upload service works the same as the template upload service, but is significantly simpler since there are few options to set.

Image uploading is used to create "stock" images that your data can reference when generating documents and Docmosis will take care of placing them into your document. This saves bandwidth and time when rendering the same images frequently. An alternative to uploading "stock" images is to place the images into your template and selectively filter them out using conditional sections.

### **2.14.1 Service URL**

<span id="page-38-1"></span>/uploadImage

### **2.14.2 Content-Type**

<span id="page-38-0"></span>The content-type for the call may be "multipart/form-data".

#### **2.14.3 Request Parameters**

<span id="page-38-3"></span>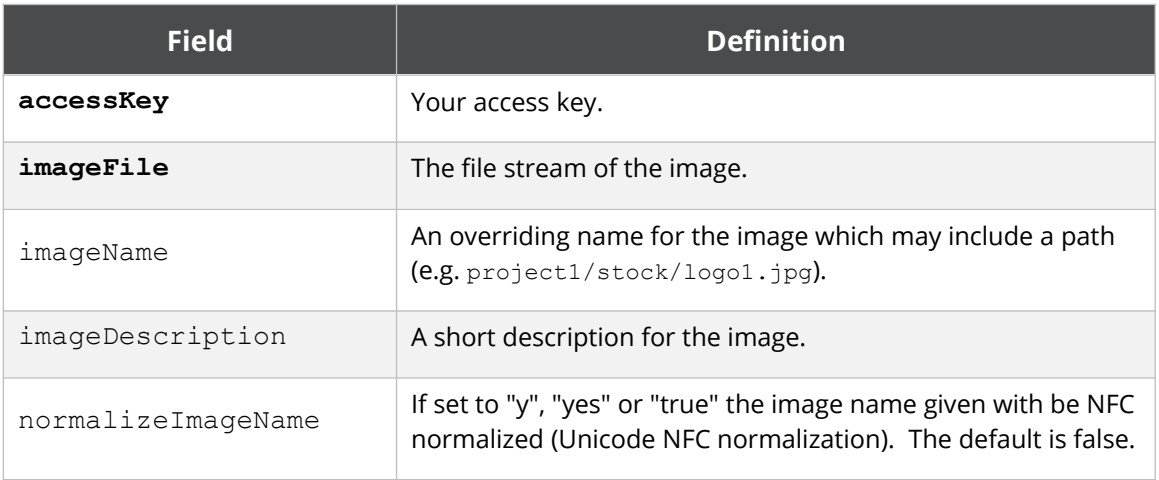

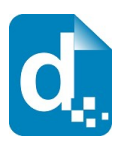

### **2.14.4 Response Messages**

<span id="page-39-4"></span>The response is an indicator of success or failure plus any further helpful information. When the upload is successful, details are returned under the imageDetails key.

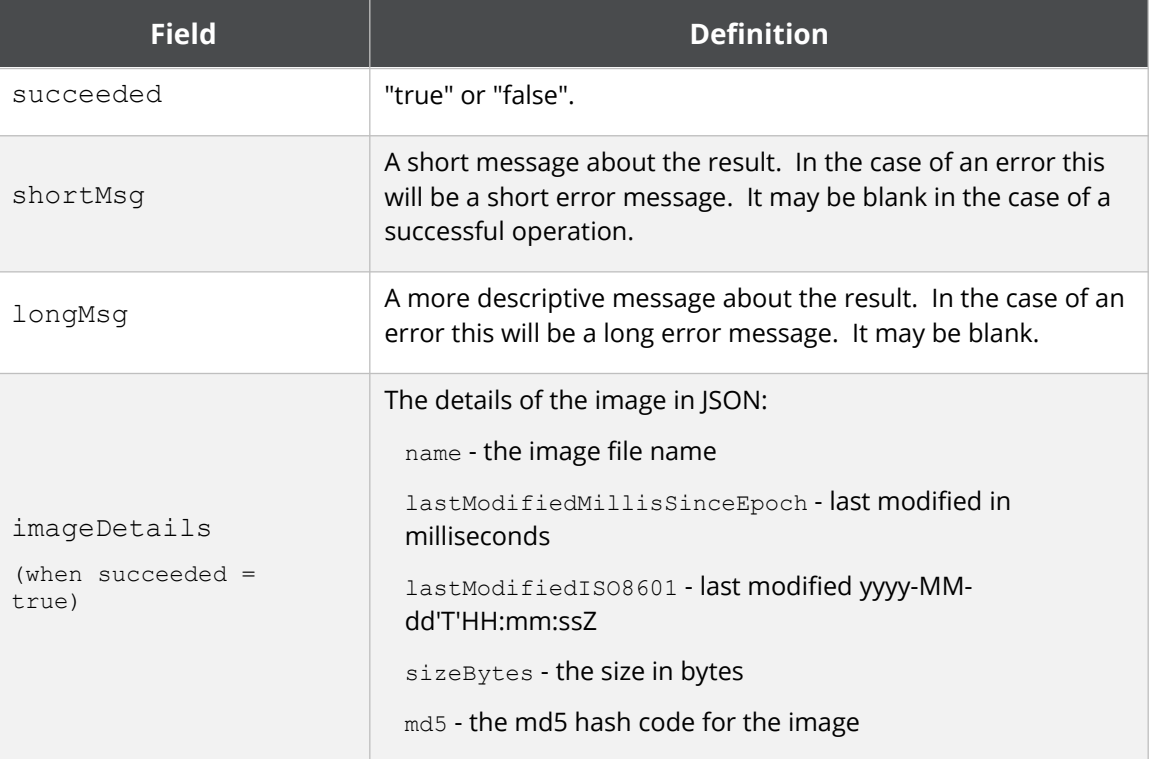

### <span id="page-39-3"></span>**2.15 The List Images Service**

List images lists the images available to you.

### **2.15.1 Service URL**

<span id="page-39-2"></span>/listImages

### **2.15.2 Content-Type**

<span id="page-39-1"></span>The content-type for the call may be "application/x-www-form-urlencoded" or "multipart/form-data".

#### **2.15.3 Request Parameters**

<span id="page-39-0"></span>To list images, you need only supply your access key.

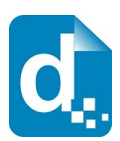

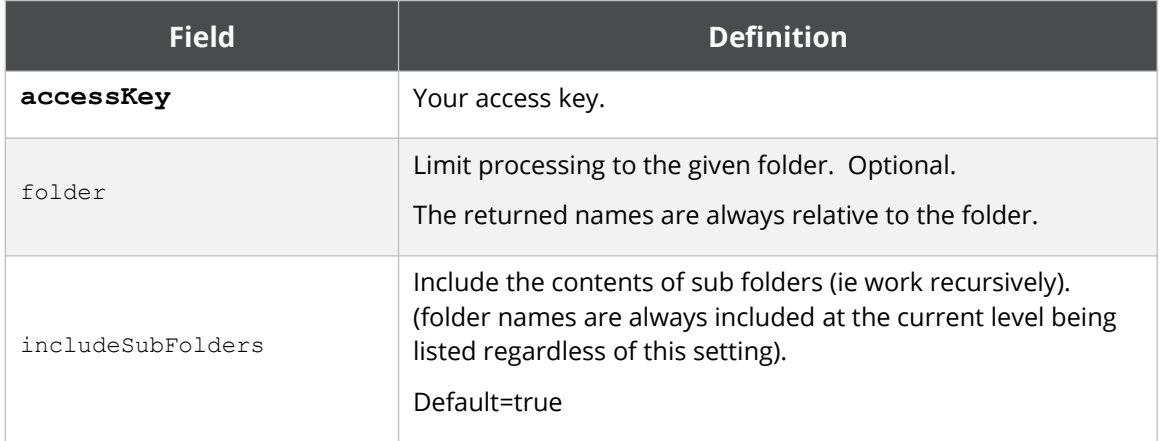

### **2.15.4 Response Messages**

<span id="page-40-0"></span>The response includes the normal success indicator and messages as well as a JSON object containing the list of images.

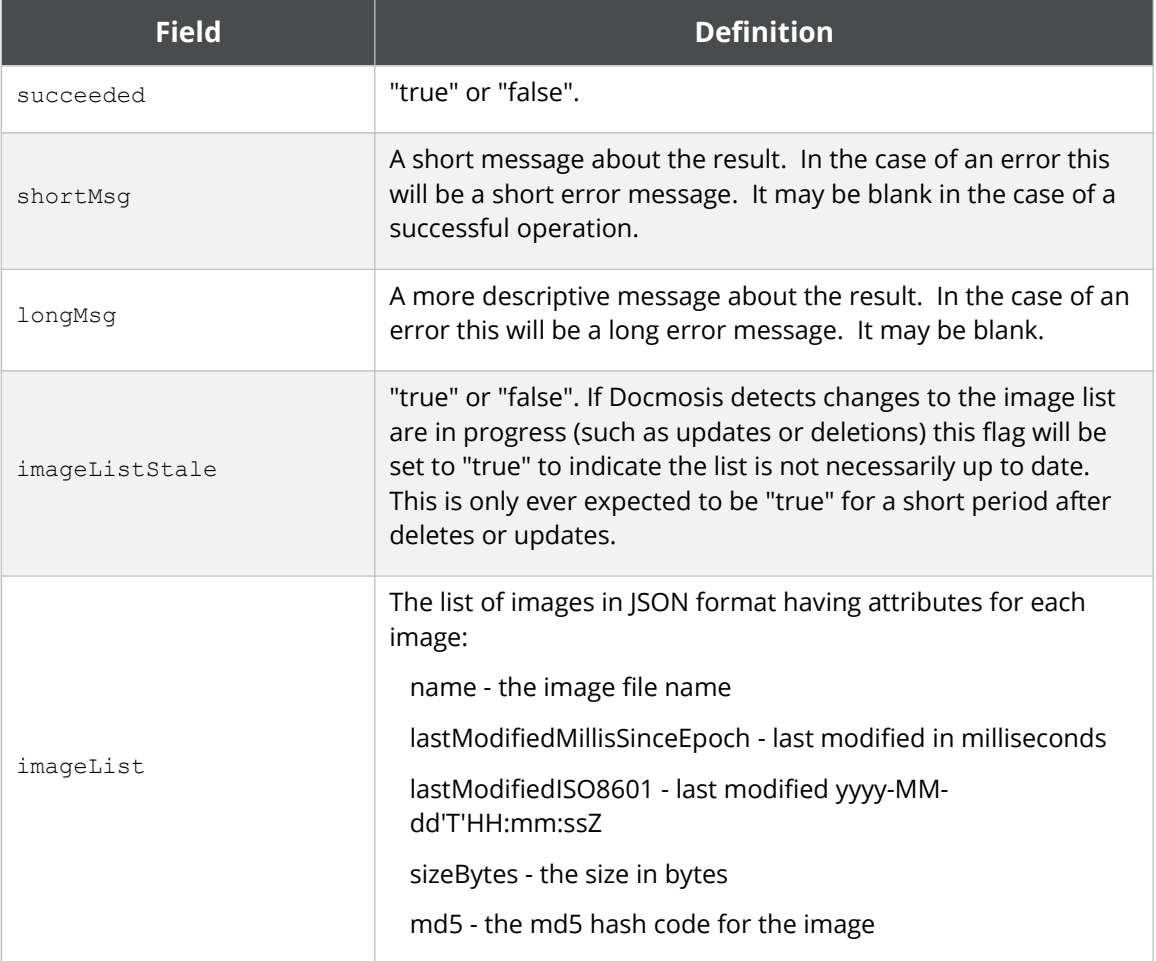

The imageList is an array of objects giving details for each template in the list.

![](_page_41_Picture_0.jpeg)

### <span id="page-41-4"></span>**2.16 The Delete Image Service**

The delete image service deletes the specified image. Multiple imageName parameters can be specified to delete multiple images.

### **2.16.1 Service URL**

<span id="page-41-3"></span>/deleteImage

### **2.16.2 Content-Type**

<span id="page-41-2"></span>The content-type for the call may be "application/x-www-form-urlencoded" or "multipart/form-data".

#### **2.16.3 Request Parameters**

<span id="page-41-1"></span>![](_page_41_Picture_126.jpeg)

### **2.16.4 Response Messages**

<span id="page-41-0"></span>The service responds with a simple indication of success or failure using the standard structure:

![](_page_41_Picture_127.jpeg)

![](_page_42_Picture_0.jpeg)

### <span id="page-42-4"></span>**2.17 The Get Image Service**

Get image retrieves the image that was originally uploaded. Multiple imageName parameters can be specified to download in a zip file (up to 100).

### **2.17.1 Service URL**

<span id="page-42-3"></span>/getImage

### **2.17.2 Content-Type**

<span id="page-42-2"></span>The content-type for the call may be "application/x-www-form-urlencoded" or "multipart/form-data".

#### **2.17.3 Request Parameters**

<span id="page-42-1"></span>![](_page_42_Picture_129.jpeg)

#### **2.17.4 Response Messages**

<span id="page-42-0"></span>On success (status=200), the body of the response will contain the binary stream for the image.

On failure, the response provides the following information:

![](_page_42_Picture_130.jpeg)

![](_page_43_Picture_0.jpeg)

### <span id="page-43-4"></span>**2.18 The Get File Service**

This service retrieves a file from the Docmosis file storage area associated with your account. The files that can be found in storage are those uploaded using the Put File Service. The List Files Service can list the files available for download.

**The file storage feature of Docmosis is not available for all account types. We recommend AWS S3 storage using your own AWS account instead.**

### **2.18.1 Service URL**

<span id="page-43-3"></span>/getFile

### **2.18.2 Content-Type**

<span id="page-43-2"></span>The content-type for the call may be "application/x-www-form-urlencoded" or "multipart/form-data".

### **2.18.3 Request Parameters**

<span id="page-43-1"></span>![](_page_43_Picture_140.jpeg)

### **2.18.4 Response Messages**

<span id="page-43-0"></span>On success (status=200), the body of the response will contain the binary stream for the file.

On failure, the response provides the following information:

![](_page_43_Picture_141.jpeg)

![](_page_44_Picture_0.jpeg)

### <span id="page-44-4"></span>**2.19 The Put File Service**

This service stores a file in the Docmosis file storage area associated with your account. This allows you to store files of any type in your account.

**The file storage feature of Docmosis is not available for all account types. We recommend AWS S3 storage using your own AWS account instead.**

### **2.19.1 Service URL**

<span id="page-44-3"></span>/putFile

### **2.19.2 Content-Type**

<span id="page-44-2"></span>The content-type for the call may be "application/x-www-form-urlencoded" or "multipart/form-data".

### **2.19.3 Request Parameters**

<span id="page-44-1"></span>![](_page_44_Picture_140.jpeg)

### **2.19.4 Response Messages**

<span id="page-44-0"></span>The body of the response contains a success indicator and error details if the request failed:

![](_page_44_Picture_141.jpeg)

![](_page_45_Picture_0.jpeg)

![](_page_45_Picture_128.jpeg)

### <span id="page-45-2"></span>**2.20 The List Files Service**

This service lists the files in the Docmosis file storage area associated with your account.

**The file storage feature of Docmosis is not available for all account types.**

**We recommend AWS S3 storage using your own AWS account instead.**

### **2.20.1 Service URL**

 $\blacktriangleright$ 

<span id="page-45-3"></span>/listFiles

### **2.20.2 Content-Type**

<span id="page-45-1"></span>The content-type for the call may be "application/x-www-form-urlencoded" or "multipart/form-data".

### **2.20.3 Request Parameters**

<span id="page-45-0"></span>![](_page_45_Picture_129.jpeg)

![](_page_46_Picture_0.jpeg)

### **2.20.4 Response Messages**

<span id="page-46-2"></span>The response includes the normal success indicator and messages as well as a JSON object containing the list of files.

![](_page_46_Picture_138.jpeg)

### <span id="page-46-1"></span>**2.21 The Delete Files Service**

This service deletes files stored in the Docmosis file storage area associated with your account.

**The file storage feature of Docmosis is not available for all account types.** 1 **We recommend AWS S3 storage using your own AWS account instead.**

### **2.21.1 Service URL**

<span id="page-46-0"></span>/deleteFiles

![](_page_47_Picture_0.jpeg)

### **2.21.2 Content-Type**

<span id="page-47-4"></span>The content-type for the call may be "application/x-www-form-urlencoded" or "multipart/form-data".

#### **2.21.3 Request Parameters**

<span id="page-47-3"></span>![](_page_47_Picture_136.jpeg)

### **2.21.4 Response Messages**

<span id="page-47-2"></span>The service responds with a simple indication of success or failure using the standard structure:

![](_page_47_Picture_137.jpeg)

### <span id="page-47-1"></span>**2.22 The Rename Files Service**

This service allows files and folders in the Docmosis file storage area associated with your account to be renamed.

![](_page_47_Picture_10.jpeg)

**The file storage feature of Docmosis is not available for all account types. We recommend AWS S3 storage using your own AWS account instead.**

### **2.22.1 Service URL**

<span id="page-47-0"></span>/renameFiles

![](_page_48_Picture_0.jpeg)

### **2.22.2 Content-Type**

<span id="page-48-0"></span>The content-type for the call may be "application/x-www-form-urlencoded" or "multipart/form-data".

#### **2.22.3 Request Parameters**

<span id="page-48-4"></span>![](_page_48_Picture_127.jpeg)

#### **2.22.4 Response Messages**

<span id="page-48-3"></span>The service responds with a simple indication of success or failure using the standard structure:

![](_page_48_Picture_128.jpeg)

### <span id="page-48-2"></span>**2.23 The Convert Service**

The convert service allows files to be converted between formats. The process is a simple conversion with no concept of templates and data. It applies to spreadsheet, presentation and drawing types of document.

### **2.23.1 Service URL**

<span id="page-48-1"></span>/convert

![](_page_49_Picture_0.jpeg)

### **2.23.2 Content-Type**

<span id="page-49-4"></span>The content-type for the call is " multipart/form-data".

#### **2.23.3 Request Parameters**

<span id="page-49-3"></span>![](_page_49_Picture_132.jpeg)

#### **2.23.4 Response Messages**

<span id="page-49-2"></span>The service responds with a simple indication of success or failure using the standard structure:

![](_page_49_Picture_133.jpeg)

### <span id="page-49-1"></span>**2.24 The Get Render Tags Service**

The get render tags service allows statistics to be retrieved on renders that were tagged with user-defined phrases ("tags"). The statistics include page counts and document counts that have been collected against the tags, aggregated monthly. This may be useful for reporting the level of activity of a group of users, or a feature in your application.

### **2.24.1 Service URL**

<span id="page-49-0"></span>/getRenderTags

![](_page_50_Picture_0.jpeg)

### **2.24.2 Content-Type**

<span id="page-50-2"></span>The content-type for the call may be "multipart/form-data" or "application/xwww-form-urlencoded".

### **2.24.3 Request Parameters**

<span id="page-50-1"></span>![](_page_50_Picture_152.jpeg)

### **2.24.4 Response Messages**

<span id="page-50-0"></span>The service responds with a JSON structure as follows:

![](_page_50_Picture_153.jpeg)

![](_page_51_Picture_0.jpeg)

![](_page_51_Picture_132.jpeg)

For example, if a call is made with the following parameters:

```
tags: abc;def
padBlanks: true
year: 2017
month: 9
nMonths: 2
```
Then the following result shows and example JSON response:

```
{
   "succeeded": true,
   "renderTags": [
     {
       "year": "2017",
       "month": "8",
       "tags": [
         {
            "name": "abc",
            "countPages": "0",
            "countDocuments": "0"
          },
          {
```
![](_page_52_Picture_0.jpeg)

```
 "name": "def",
           "countPages": "0",
           "countDocuments": "0"
         },
         {
           "name": "abc;def",
           "countPages": "0",
           "countDocuments": "0"
 }
       ]
     },
     {
       "year": "2017",
       "month": "9",
       "tags": [
         {
           "name": "abc",
           "countPages": "6",
           "countDocuments": "4"
         },
\{ "name": "def",
           "countPages": "4",
           "countDocuments": "2"
         },
         {
           "name": "abc;def",
           "countPages": "2",
           "countDocuments": "1"
 }
       ]
     }
   ]
}
```
In the above output, we can see that we have two objects in the array of "renderTags", one for month 8 (Aug) and one for month 9 (Sep). Each object in the array contains the stats for each requested tag ("abc" and "def") and the combined tag ("abc;def"). There is no data for August but because padBlanks is true, the data is filled out with zeros.

In September, we can see that 6 pages were generated by renders with tag "abc", 4 pages with tag "def" and 2 pages with both "abc" and "def" tags.

![](_page_53_Picture_0.jpeg)

### <span id="page-53-4"></span>**2.25 The Get Sample Data Service**

The get sample data service allows sample data to be generated for a template based on the current structures in the template. The sample data can be created in JSON or XML format which can then be fed back to the render service to generate populated documents.

The service creates values like "value1", "value2" for each field element.

If the template has an error in it, Docmosis will generate a blank data set.

#### **2.25.1 Service URL**

<span id="page-53-3"></span>/getSampleData

### **2.25.2 Content-Type**

<span id="page-53-2"></span>The content-type for the is "multipart/form-data" or "application/x-www-formurlencoded".

#### **2.25.3 Request Parameters**

<span id="page-53-1"></span>![](_page_53_Picture_140.jpeg)

### **2.25.4 Response Messages**

<span id="page-53-0"></span>The service responds with a JSON structure as follows:

![](_page_53_Picture_141.jpeg)

![](_page_54_Picture_0.jpeg)

![](_page_54_Picture_110.jpeg)

### <span id="page-54-6"></span>**2.26 The Ping Service**

The ping service provides a direct check that the Docmosis Cloud services are online and there is at least one Docmosis server listening. This is useful for diagnostics and for monitoring purposes. The response is empty, and the http response code "200" is the success indicator.

### **2.26.1 Service URL**

<span id="page-54-5"></span>/ping

### **2.26.2 Content-Type**

<span id="page-54-4"></span><span id="page-54-3"></span>The content-type is not specified, since the call takes no parameters.

#### **2.26.3 Request Parameters**

<span id="page-54-2"></span>None.

#### **2.26.4 Response Messages**

There is no response body returned.

### <span id="page-54-1"></span>**2.27 The Account Ready Service**

The account ready service provides the ability to check whether an account is ready to service document requests. This includes checking whether the account is active and within quota limits. Note: production accounts may be over quota and still operational, in which case this method will indicate the account is ready, even when over quota.

### **2.27.1 Service URL**

<span id="page-54-0"></span>/accountReady

![](_page_55_Picture_0.jpeg)

### **2.27.2 Content-Type**

<span id="page-55-5"></span>The content-type for the is "multipart/form-data" or "application/x-www-formurlencoded".

### **2.27.3 Request Parameters**

<span id="page-55-4"></span>![](_page_55_Picture_122.jpeg)

#### **2.27.4 Response Codes**

<span id="page-55-3"></span>This service is intended for monitoring / confirmation of ready state. The return codes are:

200 – account is ready

<span id="page-55-2"></span>400 – account is not ready

### **2.27.5 Response Messages**

The service responds with a JSON structure as follows:

![](_page_55_Picture_123.jpeg)

### <span id="page-55-1"></span>**2.28 The Account Summary Service**

The account summary service returns details about an account including plan information, account status and quotas. Note: this service returns a 200 response even if the account is not ready which is different from the accountReady service.

### **2.28.1 Service URL**

<span id="page-55-0"></span>/accountSummary

![](_page_56_Picture_0.jpeg)

### **2.28.2 Content-Type**

<span id="page-56-2"></span>The content-type for the is "multipart/form-data" or "application/x-www-formurlencoded".

### **2.28.3 Request Parameters**

<span id="page-56-1"></span>![](_page_56_Picture_135.jpeg)

### **2.28.4 Response Messages**

![](_page_56_Picture_136.jpeg)

<span id="page-56-0"></span>The service responds with a JSON structure as follows:

#### An example response is:

```
"accountSummary":{
  "ready":"true",
   "accountDetails":{
     "isActivated":"true",
```
![](_page_57_Picture_0.jpeg)

```
 "isDisabled":"false"
  },
  "pageQuota":{
     "used":"467",
      "quota":"230",
      "pctUsed":"203",
      "pctUsedStr":"203%",
      "isHardLimited":"false"
 },
 "plan":{
 "name":"Free Trial"
 }
}
```